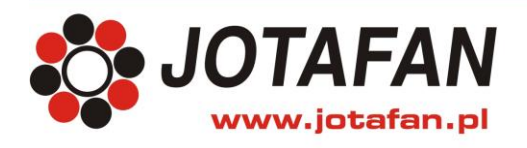

# **DUO-TIMER-010**

# **PROGRAMOWALNY REGULATOR MOCY**

**wersja: F-05**

**Opis techniczny Instrukcja montażu i eksploatacji**

*Uwaga ! Przed przystąpieniem do pracy należy dokładnie zapoznać się z niniejszą instrukcją i ściśle stosować do jej treści !*

*Za szkody wynikłe z użytkowania urządzenia niezgodnie z instrukcją lub dołączonego do niezgodnej z przepisami i wymaganiami instalacji elektrycznej producent nie ponosi odpowiedzialności.*

> Kraków 2023 Wydanie piętnaste

*Instalacja elektryczna, do której jest dołączone urządzenie MUSI POSIADAĆ zgodne z aktualnymi przepisami, sprawne technicznie obwody ochrony przeciwporażeniowej. Musi posiadać także przynajmniej drugi stopień ochrony przeciwprzepięciowej.*

*Urządzenie jest przeznaczone do pracy ciągłej i nie posiada wyłącznika zasilania. Jeżeli zachodzi potrzeba wyłączania urządzenia, należy zainstalować wyłącznik zewnętrzny.*

### **UWAGA !!!**

*Wszelkie prace związanie z montażem i uruchomieniem urządzenia powinna wykonywać osoba posiadająca odpowiednie kwalifikacje i uprawnienia. Jakiekolwiek elektryczne czynności łączeniowe oraz prace mechaniczne (elektromechaniczne) przy urządzeniu Z DOŁĄCZONYM ZASILANIEM SĄ NIEDOPUSZCZALNE.*

## *GROŻĄ PORAŻENIEM PRĄDEM ELEKTRYCZNYM – ZAGROŻENIEM ZDROWIA LUB ŻYCIA*

*Przed przystąpieniem do prac wyłączyć napięcie zasilania, wykonać widoczną przerwę w obwodzie elektrycznym zasilania urządzenia i upewnić się o braku napięcia.*

*Instalacja elektryczna, do której jest dołączone urządzenie wymaga okresowych przeglądów i badań!*

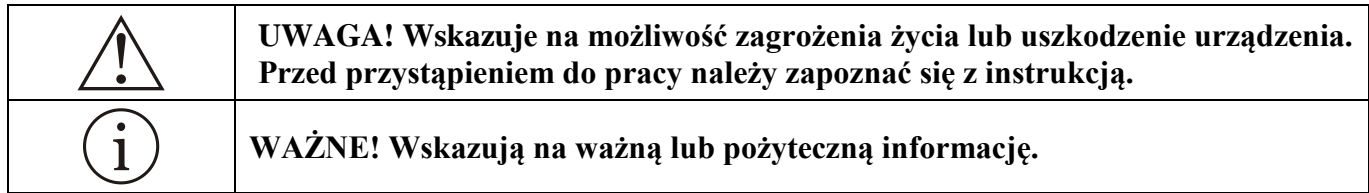

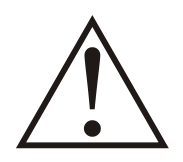

**Regulator jest urządzeniem elektronicznym, którego zadaniem jest wspomagać proces sterowania mikroklimatem w pomieszczeniu - jego zastosowanie i praca nie**  zapewniają stuprocentowego zabezpieczenia właściwego mikroklimatu **pomieszczeniu. Dlatego w celu zapewnienia maksimum bezpieczeństwa, szczególnie przy hodowli zwierząt należy niezależnie od regulatora i odpowiednio często kontrolować stan pomieszczenia (zasilanie, praca urządzeń wykonawczych, mikroklimat i inne parametry).** 

### **OZNAKOWANIE WEEE**

**Zużytego sprzętu elektrycznego i elektronicznego nie wolno wyrzucać razem ze zwykłymi odpadami. Według dyrektywy WEEE (Dyrektywy 2002/96/EC) obowiązującej w UE dla używanego sprzętu elektrycznego i elektronicznego należy stosować oddzielne sposoby utylizacji. W Polsce zgodnie z przepisami ustawy z dnia 1 lipca 2005r. o zużytym sprzęci e elektrycznym i elektronicznym zabronione jest umieszczanie łącznie z innymi odpadami sprzętu oznakowanego symbolem przekreślonego kosza. Użytkownik, który zamierza się pozbyć tego produktu,** 

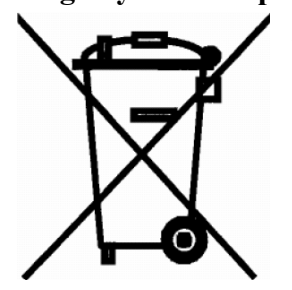

**jest obowiązany do oddania ww. do punktu zbierania zużytego sprzętu. Punkty zbierania prowadzone są m.in. przez sprzedawców hurtowych i detalicznych tego sprzętu oraz gminne jednostki organizacyjne prowadzące działalność w zakresie odbierania odpadów. Prawidłowa realizacja tych obowiązków ma znaczenie zwłaszcza w przypadku, gdy w zużytym sprzęcie znajdują się składniki niebezpieczne, które mają negatywny wpływ na środowisko i zdrowie ludzi.**

# Spis treści

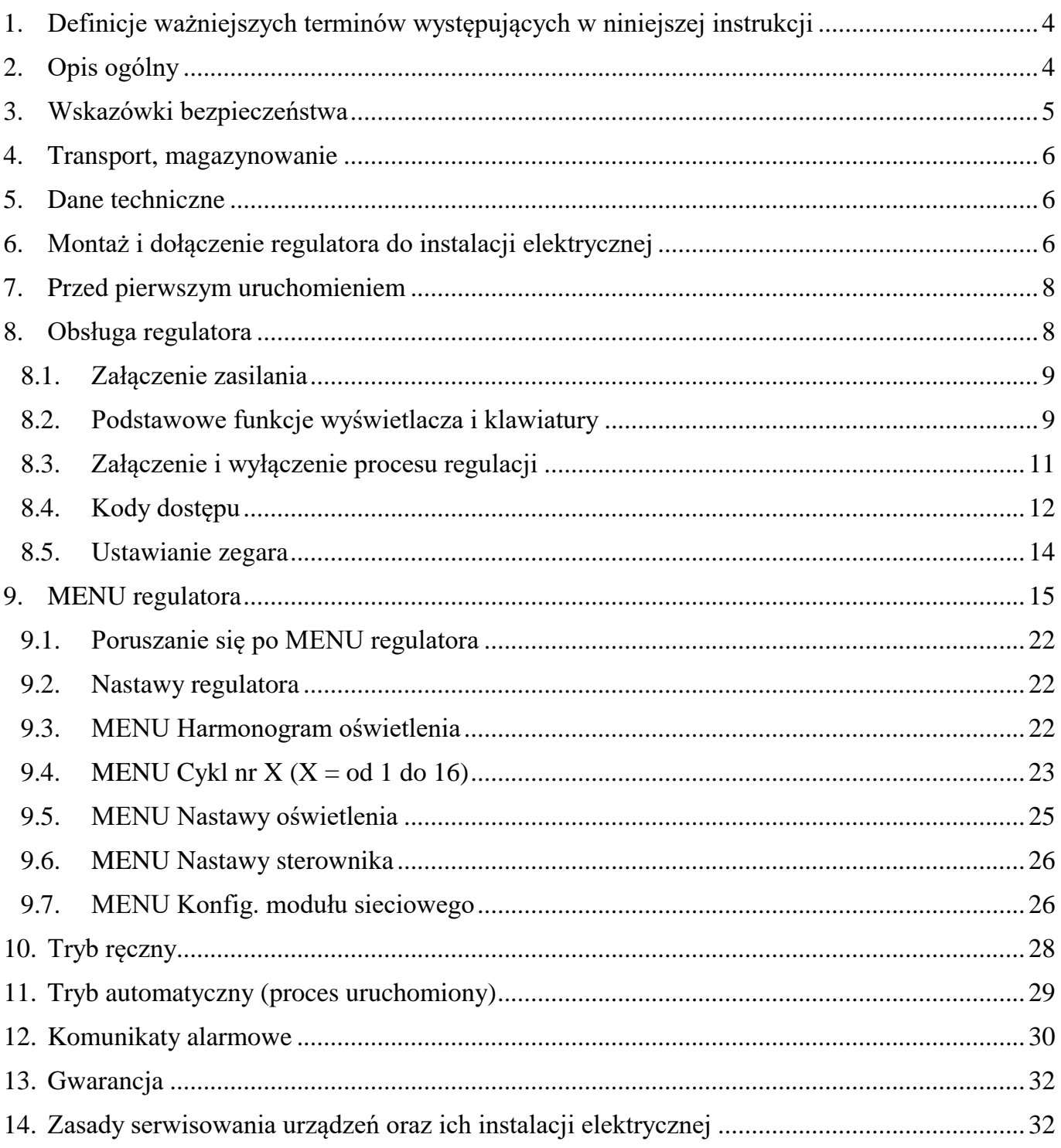

## <span id="page-3-0"></span>**1. Definicje ważniejszych terminów występujących w niniejszej instrukcji**

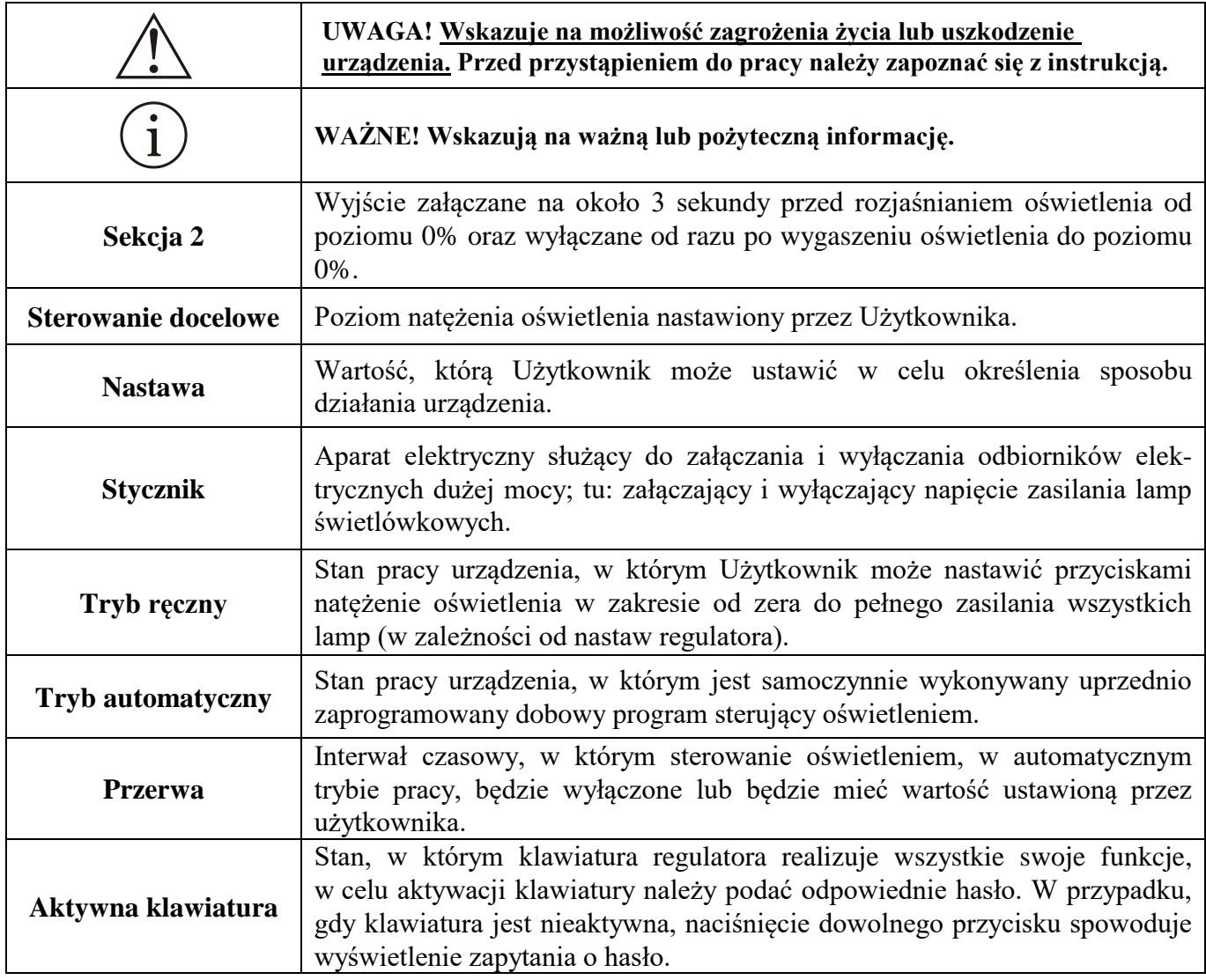

## <span id="page-3-1"></span>**2. Opis ogólny**

Programowalny regulator mocy DUO-TIMER-010 służy do płynnego sterowania urządzeń poprzez analogowy sygnał napięciowy 0..10V, np. natężeniem światła lamp jarzeniowych wyposażonych w wejście sterujące 0 – 10V. Obciążalność prądowa wyjścia 0 – 10V wynosi maks. 50 mA, i jest ono odbiornikiem prądu. Regulator umożliwia pracę w trybie ręcznym lub automatycznym (dobowy program czasowy).

Sekcja druga jest przeznaczona do sterowania cewki stycznika załączającego i wyłączającego zasilanie urządzeń. Dla uruchomionego procesu i wartości nastawy *Natężenie świat. w* przerwie = "Wył." sekcja ta jest załączana na około 3 sekundy przed końcem przerwy oświetlenia i poprzez stycznik zostaje załączone zasilanie lamp, a następnie od czasu końca przerwy rozpoczyna się zwiększanie napięcia sterującego od zera do wartości odpowiadającej zadanemu poziomowi natężenia światła (wyrażonemu w % pełnego natężenia światła, 100% oznacza wygenerowanie napięcia 10V), przy zakończeniu cyklu świetlnego oświetlenie jest płynnie wygaszane do 0%, po czym sekcja druga jest wyłączana.

Czas zmiany poziomu analogowego sygnału napięciowego z minimalnego na maksymalny (i odwrotnie) może zawierać się od 5 sekund do 90 minut. **W okresie przerwy, dla automatycznego trybu pracy, oświetlenie może być wyłączone lub załączone na poziom ustawiony przez użytkownika – nastawa** *Natężenie świat. w przerwie***.**

Sterowanie docelowe przyjmuje wartości:

- Wył. wyjściowe napięcie analogowe równe zero, sekcja druga wyłączona
- 1...99% 1...99% natężenia światła lamp jarzeniowych sterowanych napięciem analogowym 0 10V (wartość umowna), sekcja druga załączona
- 100% wyjściowe napięcie analogowe równe 10V, sekcja druga załączona.

Regulator DUO-TIMER-010 umożliwia sterowanie oświetleniem w trybie pracy ręcznej lub automatycznej. W **trybie ręcznym** docelowy poziom mocy jest ustawiany ręcznie przez Użytkownika i utrzymywany na ustawionym poziomie. W **trybie automatycznym** jest realizowany uprzednio zaprogramowany dobowy cykl zmian natężenia oświetlenia (cykl oświetlenia), których można zdefiniować 16. Dla każdego takiego cyklu można określić liczbę przerw w ciągu doby (maksymalnie 9 przerw), czasy początku i końca poszczególnych przerw z rozdzielczością 10 minut oraz zadany poziom natężenia oświetlenia. Przełączenie na kolejny dobowy cykl jest wykonywany na podstawie wieku stada, której wartość początkową ustala użytkownik.

Regulator posiada programowaną charakterystykę natężenia światła w funkcji mocy zasilania lamp w celu uwzględnienia nieliniowej zależności pomiędzy tymi wielkościami (edycja nastaw oświetlenia). **Pokazywana w procentach wartość sterowania jest przybliżoną, zaprogramowaną wartością natężenia światła, a nie procentową wartością napięcia na wyjściu 0-10V**.

Nastawy regulatora oraz program Użytkownika zostają zachowane po odłączeniu zasilania sieciowego. UWAGA! W tym wypadku nie ma możliwości sterowania. Pracuje jedynie podtrzymywany bateryjnie zegar umożliwiając powrót urządzenia do pracy po załączeniu zasilania zgodnie z ustawionym trybem pracy i bieżącą godziną.

# <span id="page-4-0"></span>**3. Wskazówki bezpieczeństwa**

Regulator został skonstruowany zgodnie z powszechnie uznawanymi regułami bezpieczeństwa. Nieprzestrzeganie tych reguł może spowodować zagrożenie życia lub zdrowia osób, zwierząt lub straty materialne. Regulator jest przeznaczony do montażu, uruchomienia, obsługi (przeglądy techniczne urządzeń i instalacji elektrycznej) i usuwania awarii przez osoby posiadające wymagane przez przepisy państwowe uprawnienia do prac elektrycznych z zakresu wymaganego przez prowadzone prace oraz posiadające stosowną wiedzę i doświadczenie z dziedziny elektryki.

- Stosowanie regulatora i modułów współpracujących w atmosferze zagrożonej wybuchem jest zabronione.
- Montaż, uruchomienie, obsługa (przeglądy techniczne urządzeń i instalacji elektrycznej), usuwanie awarii, itp. jest dozwolone przez osoby posiadające wymagane przez przepisy państwowe uprawnienia do prac elektrycznych z zakresu wymaganego przez prowadzone prace oraz posiadające stosowną wiedzę i doświadczenie z dziedziny elektryki.
- Przed rozpoczęciem wszelkich prac związanych z montażem, obsługą, usuwaniem awarii, itp. Należy bezwzględnie odłączyć napięcie zasilania od regulatora i innych urządzeń współpracujących i upewnić się, że regulator i urządzenia te nie znajdują się pod napięciem oraz, że można bezpiecznie przystąpić i prowadzić prace.
- Zastosowania oraz użytkowanie regulatorów niezgodnie z przeznaczeniem wyklucza zachowanie gwarancji producenta i odpowiedzialność za powstałe następstwa.
- W celu zachowania bezpieczeństwa pracy regulatora konieczne jest zastosowanie zabezpieczeń zewnętrznych według zaleceń niniejszej dokumentacji.
- Podczas montażu i użytkowania regulatorów i modułów należy przestrzegać niniejszej dokumentacji, a w szczególności danych technicznych.
- Praca regulatora z otwartą pokrywą jest niedozwolona.
- Regulator może stwarzać niebezpieczeństwo, jeżeli zostanie zamontowany lub użytkowany niezgodnie z niniejszą dokumentacją.
- W sprawach nieuregulowanych niniejszą dokumentacją należy kierować się ogólnymi przepisami z zakresu prac elektrycznych i mechanicznych, przepisami bezpieczeństwa i higieny pracy oraz innymi przepisami stosownymi dla niniejszego regulatora w celu zachowania jego poprawnej pracy oraz nie stwarzania zagrożenia dla osób, zwierząt i dóbr materialnych.

### <span id="page-5-0"></span>**4. Transport, magazynowanie**

- Regulator jest odpowiednio zapakowany, zależnie od uzgodnionego transportu.
- Podczas transportu nie dopuszczać do uderzeń i wstrząsów. Zapobiegać uszkodzeniu opakowania lub samego regulatora.
- Regulator należy przechowywać w suchym miejscu w zakresie temperatury od 0°C do 50°C.
- Nie dopuszczać do działania ekstremalnego ciepła lub chłodu, a także bezpośredniego działania promieni słonecznych, substancji chemicznych, źródeł ciepła i innych czynników mogących mieć szkodliwy wpływ na regulator.

### <span id="page-5-1"></span>**5. Dane techniczne**

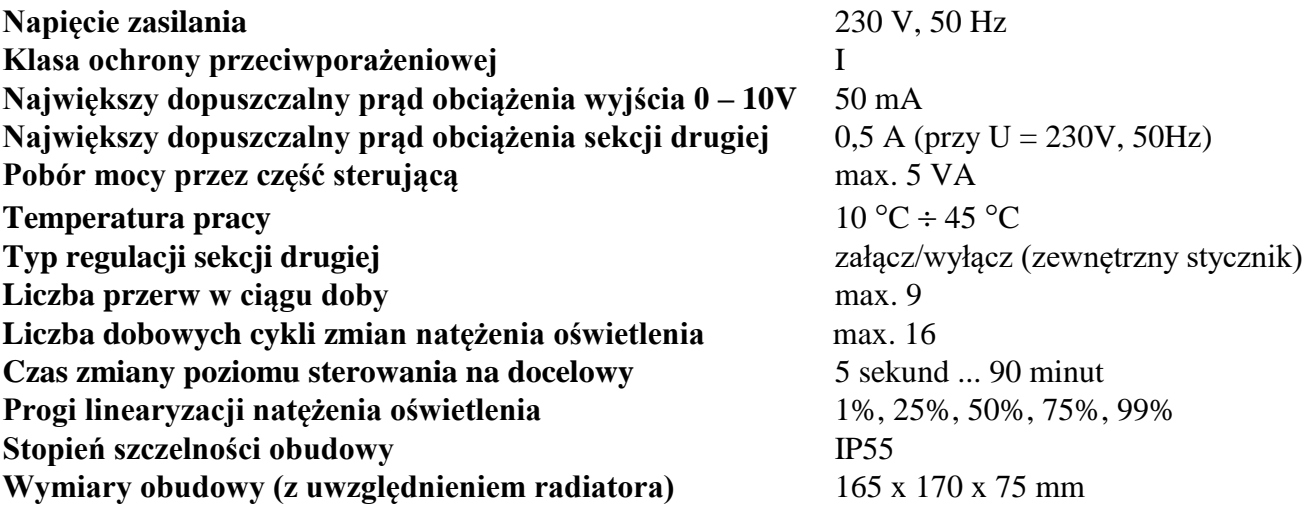

### <span id="page-5-2"></span>**6. Montaż i dołączenie regulatora do instalacji elektrycznej**

- Przed przystąpieniem do montażu regulatora dokładnie zapoznać się z niniejszą dokumentacją i stosować się do jej treści.
- Regulator jest zabudowany w obudowie elektrotechnicznej z tworzywa sztucznego do mocowania naściennego na płaszczyźnie pionowej.
- Regulator montować w miejscu ułatwiającym jego użytkowanie, obsługę i ewentualne naprawy.
- Regulator należy montować nie naprężając obudowy.
- Montaż elektryczny wykonać zgodnie ze schematami i opisem w niniejszej dokumentacji.
- Instalacja elektryczna: zasilająca i odbiorników musi być sprawna technicznie oraz spełniać wymagania aktualnie obowiązujących norm i przepisów.
- Regulator jest przeznaczony do pracy ciągłej i nie posiada wbudowanego wyłącznika zasilania. Do wyłączenia zasilania regulatora należy zastosować zewnętrzny aparat wyłączający, w którym odległość pomiędzy zestykami wszystkich biegunów wynosi co najmniej 3 mm.
- Odłączanie (wykonywanie przerwy) obwodu ochronnego PE jest niedozwolone!
- Kable instalacji elektrycznej należy wprowadzić do obudowy regulatora przez przepusty kablowe (tzw. "dławiki") z tworzywa sztucznego, w dolnej części obudowy. Stosowanie przepustów metalowych jest niedopuszczalne!
- Regulator, instalacja elektryczna oraz kable doprowadzające napięcie wyjściowe z regulatora do lamp jarzeniowych powinny być tak zamontowane, aby nie było możliwości ich zniszczenia przez zwierzęta, a w szczególności gryzonie (np. przegryzienie kabli sygnałowych, zwarcie różnoimiennych biegunów instalacji poprzez ciało zwierzęcia, itp.)

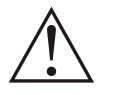

*Regulator DUO-TIMER-010 jest przeznaczony do montażu przez osobę posiadającą stosowną wiedzę i doświadczenie w zakresie prac elektrycznych i mechanicznych, a także formalne uprawnienia w zakresie elektryki.*

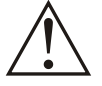

*Przed przystąpieniem do prac wyłączyć napięcie zasilania, wykonać widoczną przerwę w obwodzie elektrycznym zasilania urządzenia i upewnić się o braku napięcia!*

*Aby zamocować regulator na ścianie (płaszczyźnie) należy:*

- Otworzyć pokrywę obudowy poprzez obrót śrub z tworzywa sztucznego na pokrywie.
- Przykręcić obudowę do ściany poprzez otwory w narożnikach obudowy, przepustami dla kabli w dół.

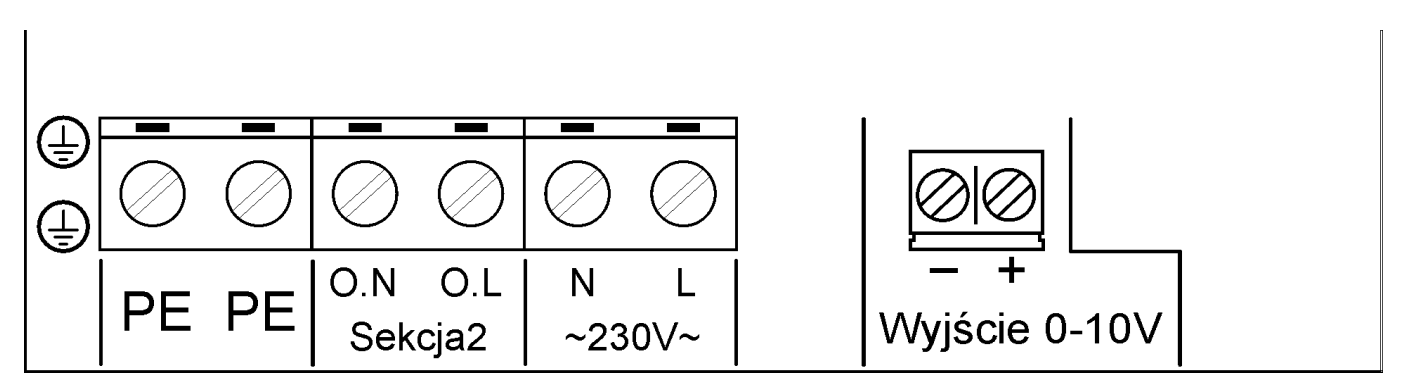

*Rys. 1: Rozmieszczenie zacisków połączeniowych regulatora DUO-TIMER-010*

*Aby dołączyć urządzenie do instalacji elektrycznej i obwodów sterowania należy:*

- 1) Wprowadzić kable: zasilający i odbiorników w odpowiednie przepusty w dolnej części obudowy regulatora.
- 2) Przewody kabla zasilającego: fazowy (liniowy) i neutralny dołączyć do zacisków oznaczonych ~**230V** z zachowaniem biegunowości: przewód neutralny (przewód neutralny powinien być koloru niebieskiego) do zacisku oznaczonego **N**, przewód fazowy do zacisku oznaczonego **L**.
- 3) Przewód fazowy i neutralny załączające stycznik zasilający lampy jarzeniowe dołączyć do zacisków oznaczonych **Sekcja 2**
- 4) **Przewody ochronne PE (powinny być koloru żółto-zielonego) dołączyć do zacisków oznaczonych**  $(\neq)$ .

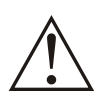

*Należy pamiętać o dołączeniu przewodów PE kabli zasilania i odbiornika. Praca regulatora bez dołączonych przewodów PE jest NIEDOPUSZCZALNA! Grozi uszkodzeniem urządzeń, porażeniem prądem elektrycznym lub ŚMIERCIĄ!*

5) Przewody sterujące natężeniem światła lamp jarzeniowych dołączyć do zacisków oznaczonych **Wyjście 0-10V** z zachowaniem biegunowości napięcia.

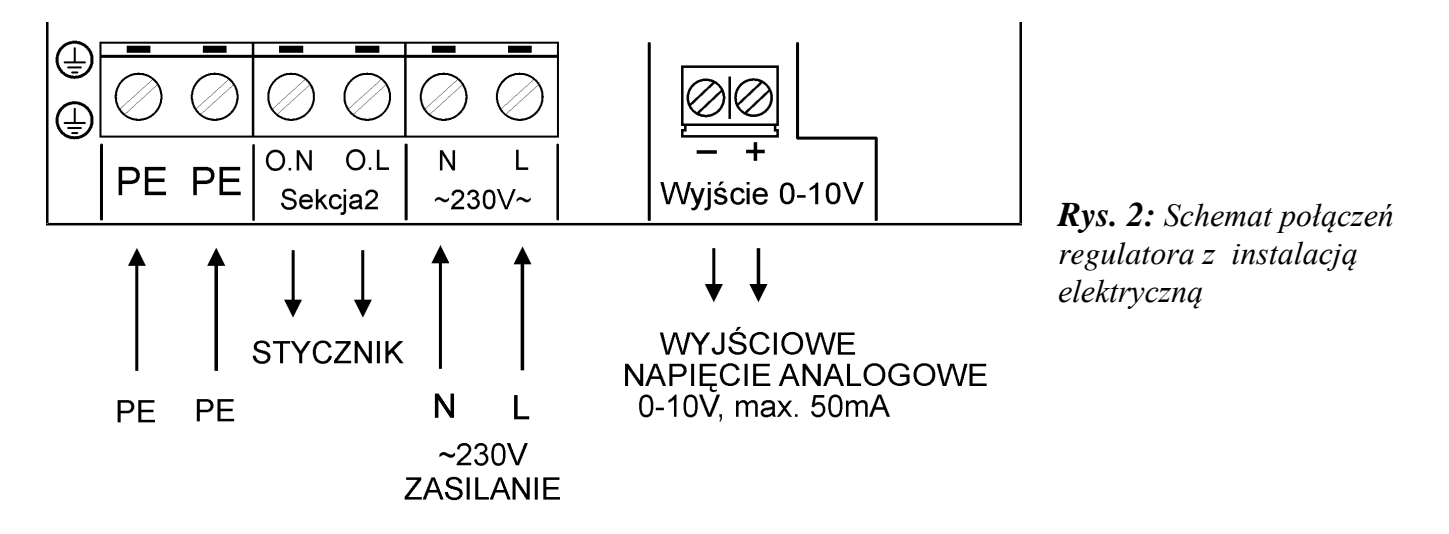

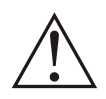

*Po wykonaniu połączeń elektrycznych należy sprawdzić ich poprawność i zgodność ze schematem elektrycznym. Załączenie napięcia zasilania bez sprawdzenia poprawności połączeń elektrycznych jest NIEDOPUSZCZALNE! Grozi uszkodzeniem regulatora, współpracujących urządzeń, pożarem, porażeniem prądem elektrycznym lub ŚMIERCIĄ!*

## <span id="page-7-0"></span>**7. Przed pierwszym uruchomieniem**

- Sprawdzić prawidłowość montażu mechanicznego i elektrycznego, w szczególności jakość i skuteczność elektrycznych połączeń ochronnych PE.
- Sprawdzić zgodność połączeń ze schematami.
- Sprawdzić poprawność działania wyłączników różnicowo-prądowych.
- Zamknąć obudowy wszystkich urządzeń i aparatów elektrycznych (w tym obudowę regulatora).
- Sprawdzić, czy napięcie zasilania spełnia wymagane parametry.

## <span id="page-7-1"></span>**8. Obsługa regulatora**

- Podczas użytkowania i obsługi stosować się do niniejszej dokumentacji.
- Obudowę regulatora okresowo czyścić wilgotną szmatką.
- Należy codziennie obserwować pracę regulatora i natychmiast reagować na wszelkie nieprawidłowości zwracając się do firmy (osoby), która wykonała montaż i uruchomienie regulatora.
- Wszelkie nieprawidłowości muszą zostać usunięte. Użytkowanie nieprawidłowo działającego regulatora jest niedopuszczalne. Jeżeli istnieje jakiekolwiek niebezpieczeństwo należy odłączyć napięcie zasilania regulatora i urządzeń współpracujących.

### <span id="page-8-0"></span>**8.1. Załączenie zasilania**

Po załączeniu zasilania, na wyświetlaczu ukazują się kolejno, w kilkusekundowych odstępach, następujące informacje:

dane producenta:

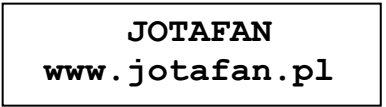

zapalają się lampki na przyciskami START i STOP

typ urządzenia, wersja oprogramowania:

 **DUO-TIMER-010 wersja F***-***05** 

gasną lampki nad przyciskiem START i STOP

numer seryjny urządzenia, data produkcji

```
Numer: 0001/12
Data: 01-01-2012
```
Po zakończeniu prezentacji powyższych informacji wyświetlacz przechodzi do stanu spoczynkowego, w którym jest wyświetlana bieżąca godzina oraz informacje dotyczące aktualnego stanu procesu regulacji (szczegółowy opis w rozdziałach: "Tryb ręczny" i "Tryb automatyczny").

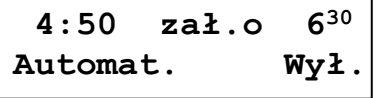

Jeżeli przed ostatnim wyłączeniem zasilania regulatora lub restartem mikrokontrolera był załączony proces regulacji lub tryb ręczny, zostaje on automatycznie wznowiony maksymalnie po 5s. Świecenie jednej z lampek LED nad przyciskami START/STOP wskazuje stan procesu regulacji (więcej informacji znajduje się w rozdziale "Załączenie i wyłączenie procesu regulacji").

### <span id="page-8-1"></span>**8.2. Podstawowe funkcje wyświetlacza i klawiatury**

W zależności od nastawy *Podświetlenie wyświet.* wyłącza się ono automatycznie po ustawionej liczbie sekund od ostatniego naciśnięcia dowolnego przycisku (istnieje również możliwość załączenia podświetlenia wyświetlacza na stałe). Jeżeli podświetlenie jest wygaszone to wówczas pierwsze naciśnięcie dowolnego przycisku spowoduje tylko załączenie podświetlenia (bez żadnej innej reakcji na naciśnięty przycisk). Wszystkie opisy w instrukcji odnoszą się do sytuacji załączonego podświetlenia wyświetlacza.

**Przycisk Opis**  $\downarrow$ , $\uparrow$ Przechodzenie pomiędzy poszczególnymi ekranami na jednym poziomie MENU. Zmiana położenia kursora podczas podawania kodów dostępu. W trybie edycji zegara przechodzenie pomiędzy wartościami nastawy. **+, -** Zmiana wartości w trybie edycji nastawy (tryb edycji jest sygnalizowany symbolem "<" po prawej stronie liczby). Załączenie trybu ręcznego (tylko **+** z trybu spoczynkowego, dla procesu w stanie PAUZA lub zatrzymanego). Ręczna korekta poziomu natężenia oświetlenia w okresie światła lub przerwy w automatycznym trybie pracy (z trybu spoczynkowego). Jednoczesne naciśnięcie obu klawiszy powoduje przejście do MENU "Kodów dostępu" (z wyjątkiem sytuacji opisanych w rozdziale "Kody dostępu"). **OPUŚĆ** Anulowanie wprowadzonej zmiany. Powrót do MENU nadrzędnego. **USTAW**  Wejście do MENU podrzędnego. Wejście w tryb edycji nastawy. Zatwierdzenie wprowadzonej zmiany. Skasowanie/wstrzymanie bieżącego alarmu. **START**  Uruchomienie kreatora startu (tylko w trybie spoczynkowym, gdy proces regulacji jest zatrzymany: tryb ręczny załączony lub wyłączony, brak edycji nastaw). W stanie PAUZA (tryb ręczny załączony lub wyłączony, brak edycji nastaw) powoduje uruchomienie procesu (praca w trybie automatycznym). **STOP**  Dla procesu uruchomionego (tryb automatyczny) jednorazowe, krótkie wciśnięcie powoduje wstrzymanie procesu sterowania (stan PAUZA). Dla załączonego trybu ręcznego jednorazowe, krótkie wciśnięcie powoduje jego wyłączenie (powrót do procesu zatrzymanego lub w stanie PAUZA, w zależności w jakim stanie znajdował się regulator przed wejściem w tryb ręczny; wyłączenie oświetlenia). W stanie PAUZA (tryb ręczny załączony lub wyłączony) wciśnięcie i przytrzymanie przez około 2 sekundy powoduje wyświetlenie ekranu z zapytaniem o zatrzymanie procesu sterowania. Po zatrzymaniu procesu sterowania pojawia się alarm.

**Tabela 1** *Opis podstawowych funkcji przycisków*

### <span id="page-10-0"></span>**8.3. Załączenie i wyłączenie procesu regulacji**

Regulator DUO-TIMER-010 (proces sterowania) może znajdować się w następujących stanach pracy:

- proces uruchomiony (tryb automatyczny): jest realizowany dobowy cykl zmian natężenia oświetlenia, wiek stada jest zwiększany
- proces w stanie PAUZA: proces sterowania zostaje wstrzymany, oświetlenie jest wyłączone, wiek stada jest zwiększany, można powrócić do procesu uruchomionego bez utraty wieku stada
- proces zatrzymany: oświetlenie jest wyłączone, wiek stada jest zwiększany, uruchomienie procesu powoduje ustawienie nowego wieku stada (wartość podawana przez użytkownika).

Dodatkowo regulator może pracować w trybie ręcznym, w którym jest utrzymywane natężenie oświetlenia ustawione przez użytkownika. Tryb ten można załączyć dla procesu w stanie PAUZA lub zatrzymanego.

**Jeżeli proces sterowania jest uruchomiony (tryb automatyczny), to w celu jego zatrzymania należy wcisnąć i puścić przycisk STOP (przejście do funkcji PAUZA), a następnie ponownie wcisnąć i przytrzymać przycisk STOP (około 2 sekundy)** aż pojawi się ekran z żądaniem potwierdzenia zatrzymania procesu:

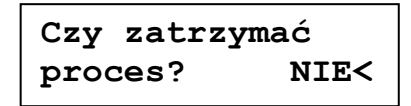

Po wybraniu opcji TAK należy potwierdzić to przyciskiem USTAW. Pojawia się alarm "Proces ZATRZYMANY". W dolnej linii wyświetlacza pojawi się informacja "Praca zatrzymana". **Zatrzymanie procesu sterowania można dokonać będąc w dowolnym miejscu MENU. UWAGA! Po krótkotrwałym naciśnięciu przycisku STOP regulator wstrzyma proces sterowania (PAUZA).**

**Jeżeli proces sterowania jest zatrzymany (tryb ręczny załączony lub wyłączony), to w celu jego uruchomienia należy przejść do trybu spoczynkowego (nie edytujemy nastaw) i nacisnąć przycisk START.** Regulator wyświetli kreator startu, w którym należy podać wiek stada. Zatwierdzenie wartości klawiszem USTAW powoduje przejście na kolejny ekran:

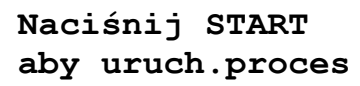

Aby uruchomić proces (tryb automatyczny) należy nacisnąć przycisk START.

**Wiek stada zmienia się o północy, a gdy ostatnia przerwa w oświetleniu kończy się po północy to zmiana wieku następuje wraz z końcem tej przerwy.**

Aby wstrzymać proces sterowania (stan **PAUZA**) należy **podczas uruchomionego procesu sterowania krótko nacisnąć przycisk STOP**. Podczas wstrzymania procesu wyświetla się informacja "Oświetlenie wył.". **Ponowne uruchomienie procesu przyciskiem START (nie edytujemy nastaw) z funkcji PAUZA** nie powoduje skasowania wieku stada. **Wejście w tryb PAUZA jak również wyjście z tego trybu można wykonać będąc w dowolnym miejscu MENU.**

Tryb ręczny może zostać uruchomiony gdy proces sterowania jest zatrzymany lub jest w stanie PAUZA. W tym celu należy nacisnąć przycisk PLUS na ekranie spoczynkowym i ustawić żądaną wartość sterowania docelowego. Na wyświetlaczu pojawi się informacja "Tryb ręczny". Aby uruchomić proces (tryb automatyczny) z trybu ręcznego należy (brak edycji nastaw):

- jeżeli proces jest zatrzymany, przejść na ekran spoczynkowy i nacisnąć przycisk START
- jeżeli proces jest w stanie PAUZA, nacisnąć przycisk START.

Święcąca się ciągle zielona lampka nad przyciskiem START oznacza, że regulator utrzymuje stały poziom natężenia oświetlenia. Jeżeli miga zielona lampka nad przyciskiem START oznacza to zmianę natężenia oświetlenia. Jeżeli miga czerwona lampka nad przyciskiem STOP to oznacza to stan PAUZA (tryb ręczny wyłączony). Świecąca się ciągle czerwona lampka nad przyciskiem STOP oznacza, że proces jest zatrzymany (tryb ręczny wyłączony).

### **UWAGA! Regulator posiada zabezpieczenie przed zmianą stanu procesu sterowania w wyniku uszkodzenia klawiatury.**

**Przy uruchomionym procesie, jeśli zostanie wciśnięty przycisk STOP regulator przejdzie do funkcji PAUZA, jednak jeśli przycisk nie zostanie puszczony w ciągu 10s proces powróci do poprzedniego stanu pracy.**

**Podobnie, jeżeli regulator jest w funkcji PAUZA i zostanie wciśnięty przycisk START regulator uruchomi proces, jednak jeśli przycisk nie zostanie puszczony w ciągu 10s proces powróci do funkcji PAUZA (jeżeli tryb ręczny był załączony to będzie on kontynuowany).**

### <span id="page-11-0"></span>**8.4. Kody dostępu**

Aby zabezpieczyć nastawy regulatora oraz jego funkcjonowanie przed ingerencją osób niepowołanych wprowadzono blokadę kodami dostępu.

Pierwszym zabezpieczeniem urządzenia przed ingerencją osób niepowołanych jest tzw. "kod klawiatury". Jeżeli jest uaktywniony, to naciśnięcie dowolnego przycisku spowoduje wyświetlenie prośby o podanie kodu. Po poprawnym podaniu kodu, klawiatura pozostaje odblokowana przez czas 1 minuty od ostatniego naciśnięcia dowolnego przycisku (każdorazowe naciśnięcie przycisku powoduje odliczanie czasu od nowa). Sposób wprowadzania kodów został opisany poniżej.

Nastawy regulatora zostały podzielone na trzy poziomy dostępu. Na poziomie zerowym (ogólnodostępnym) znajdują się te, które nie mają znaczenia na proces kontroli obiektu lub prawidłowe działanie regulatora – dostęp do nich jest zabezpieczony tylko kodem klawiatury. Na poziomie pierwszym i drugim znajdują się nastawy, do których dostęp powinny mieć tylko osoby uprawnione. Poziom 2 może zostać odblokowany dopiero po odblokowaniu poziomu 1.

Kodem dostępu jest ciąg czterech cyfr i/lub liter: A, B, C, D, E, F. Litery pojawiają się po cyfrze 9.

### **W celu odblokowania lub zmiany dostępu na poziom 1 należy:**

• w MENU "Główne" odszukać ekran:

**Poziom dostępu** *0* **Podaj/zmień >>**

lub jednocześnie nacisnąć przyciski PLUS i MINUS (pojawi się powyższy ekran). Cyfra w górnym, prawym rogu oznacza bieżący poziom dostępu (0, 1, 2). W pewnych sytuacjach możliwość zmiany poziomu dostępu za pomocą jednoczesnego naciśnięcia przycisków PLUS i MINUS może nie być dostępna np. na ekranach informujących o postępie jakiegoś procesu lub w MENU "Kreatora startu". nacisnąć przycisk USTAW, pojawi się ekran:

```
Poziom 1 zablok.
PODAJ
```
W zależności od bieżącego poziomu dostępu pojawiają się napisy: *odblok./USTAW* jeżeli dany poziom jest odblokowany lub *zablok./PODAJ* jeżeli dany poziom jest jeszcze nie odblokowany. Przyciskami  $\sqrt{\ }$  /  $\uparrow$  odszukać ekran z żądanym kodem.

nacisnąć przycisk USTAW, pojawi się ekran:

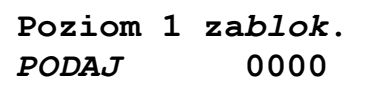

Miganie danej cyfry sygnalizuje pozycję kursora. Przyciskami PLUS/MINUS można zmienić wartość danej cyfry. Przyciskami  $\sqrt{\uparrow}$  zmienia się pozycję kursora. Przyciskiem USTAW należy potwierdzić wprowadzenie właściwego kodu.

Jeżeli wyświetlany jest napis PODAJ to po poprawnym wprowadzeniu kodu poziom zostanie odblokowany, a jeżeli jest wyświetlany napis USTAW to po wprowadzeniu liczby i jej zaakceptowaniu zostanie ustawiona nowa wartość kodu dostępu. Przycisk OPUŚĆ powoduje anulowanie wszystkich operacji wprowadzania/zmiany kodu dostępu.

Jeżeli podczas odblokowywania zostanie wprowadzony niepoprawny kod to zostanie wyświetlony napis:

> **KOD BŁĘDNY POZIOM NIEDOST.!**

Jeżeli Użytkownik zapomni ustawionego kodu istnieje możliwość odblokowania poziomu wprowadzając tzw. kod fabryczny. W tym celu, w trakcie wprowadzania kodu dostępu, należy nacisnąć i przytrzymać (przez około 3 sekundy) równocześnie przyciski PLUS i MINUS do czasu wyświetlenia napisu "FABR.":

> **Poziom 1 za***blok***. PODAJ FABR.0000**

Należy wówczas podać odpowiedni kod fabryczny. Wartości kodów domyślnych i fabrycznych znajdują się poniżej, na końcu rozdziału.

W MENU "Poziom dostępu" można również zmienić wartość kodu klawiatury. Wyświetlenie zapytania o kod klawiatury następuje automatycznie po naciśnięciu dowolnego przycisku, jeżeli klawiatura była w stanie zablokowania. Jeżeli kod klawiatury ma wartość różną od 0000 to po włączeniu zasilania regulator będzie miał zablokowaną klawiaturę.

**W celu przywrócenia blokady danego poziomu należy podczas ustawiania nowego kodu równocześnie nacisnąć przyciski PLUS i MINUS.**

**W celu odblokowania lub zmiany dostępu na poziom 2 należy najpierw odblokować**  poziom 1, a następnie odszukać ekran z napisem "Poziom 2" i postępować identycznie **jak podczas odblokowywania poziomu 1.**

**Ustawienie wartości kodu na 0000 powoduje trwałe odblokowanie danego poziomu – dopóki nie zostanie poziom zablokowany ręcznie pozostaje odblokowany (nawet po wyłączeniu i powtórnym załączeniu zasilania).**

**Należy zwrócić uwagę, że podczas aktywnej blokady klawiatury w celu uśpienia alarmu NIE będzie wymagane podanie prawidłowego kodu odblokowującego działanie klawiatury.**

 **Domyślne/fabryczne wartości kodów dostępu: Kod klawiatury: 0000/FFFF Poziom 1: 1725/1725 Poziom 2: 1726/1726**

### <span id="page-13-0"></span>**8.5. Ustawianie zegara**

W celu ustawienia zegara należy w MENU "Nastawy regulatora" odszukać ekran wyświetlający czas. Nacisnąć przycisk USTAW, pojawi się znak edycji przy "dniu" (jeżeli proces sterowania jest zatrzymany) lub przy "godzinie" (jeżeli proces sterowania jest uruchomiony lub w stanie PAUZA), przyciskami PLUS/MINUS należy ustawić właściwą wartość, przyciskami  $\sqrt{\ }$   $\uparrow$  można zmieniać pozycję ustawianej wartości. Naciśnięcie przycisku USTAW powoduje akceptację ustawionej daty i uruchomienie odliczania czasu. W każdym momencie przyciskiem OPUŚĆ można przywrócić poprzednią datę.

**UWAGA! Gdy proces jest uruchomiony lub w stanie PAUZA można zmieniać tylko godziny, minuty, sekundy. Wówczas po ustawieniu nowego czasu może nastąpić automatyczna korekcja czasu wprowadzonego przez użytkownika.**

### <span id="page-14-0"></span>**9. MENU regulatora**

Poniżej przedstawiono sposób poruszania się po MENU regulatora. Obok ekranów podano poziom dostępu, po odblokowaniu którego dostęp do ekranu staje się możliwy (jeśli brak - zawsze dostępny).

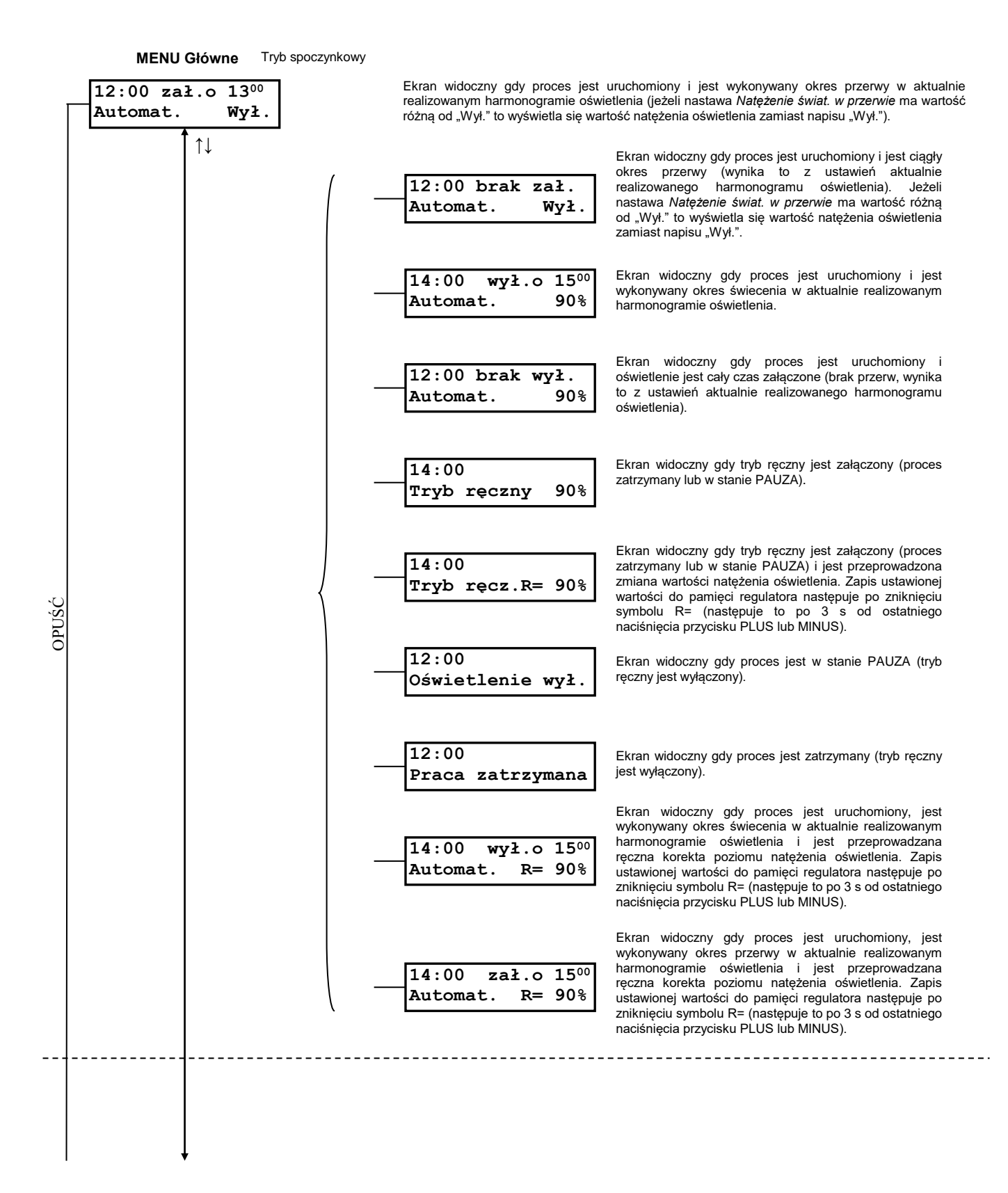

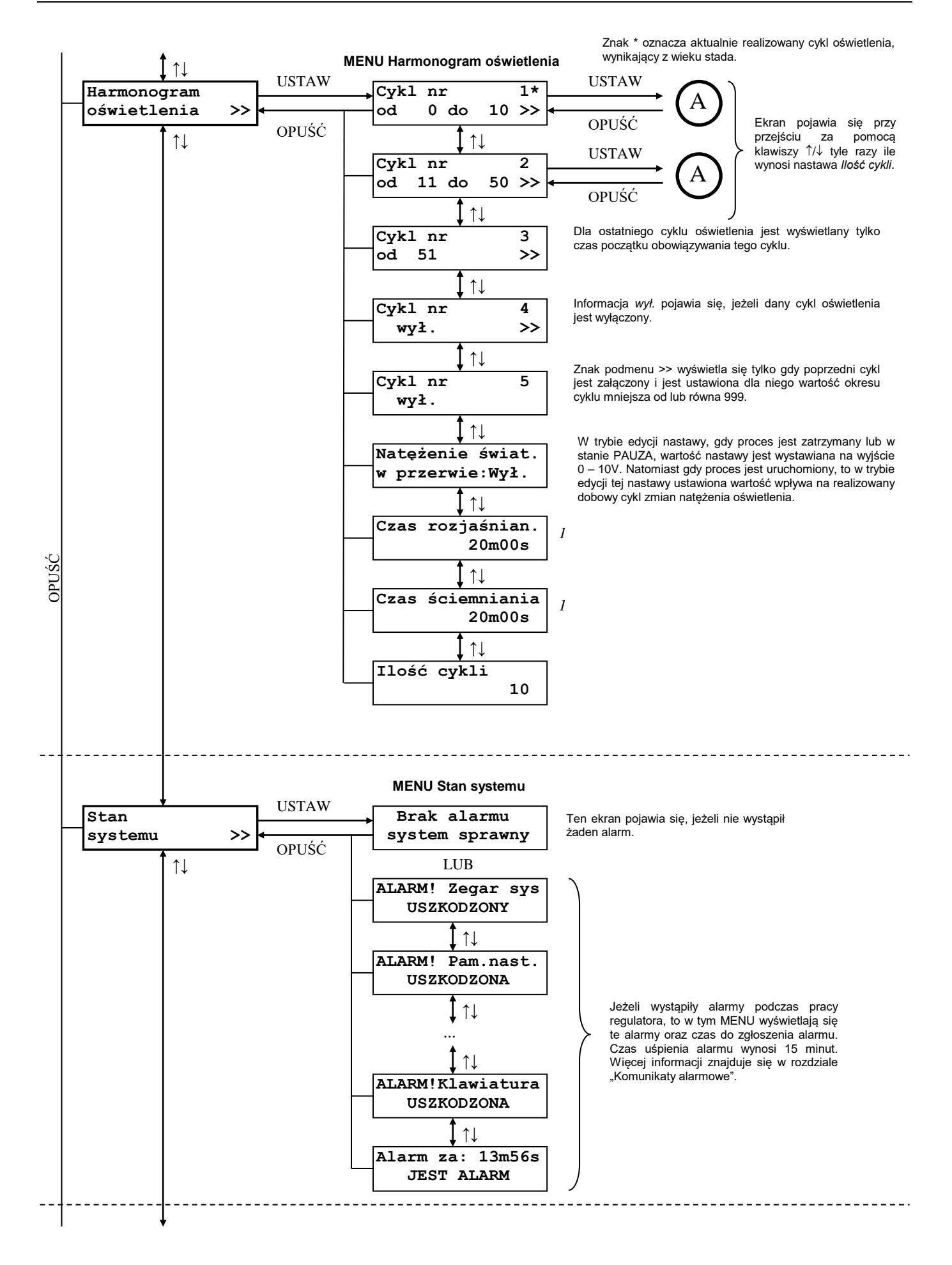

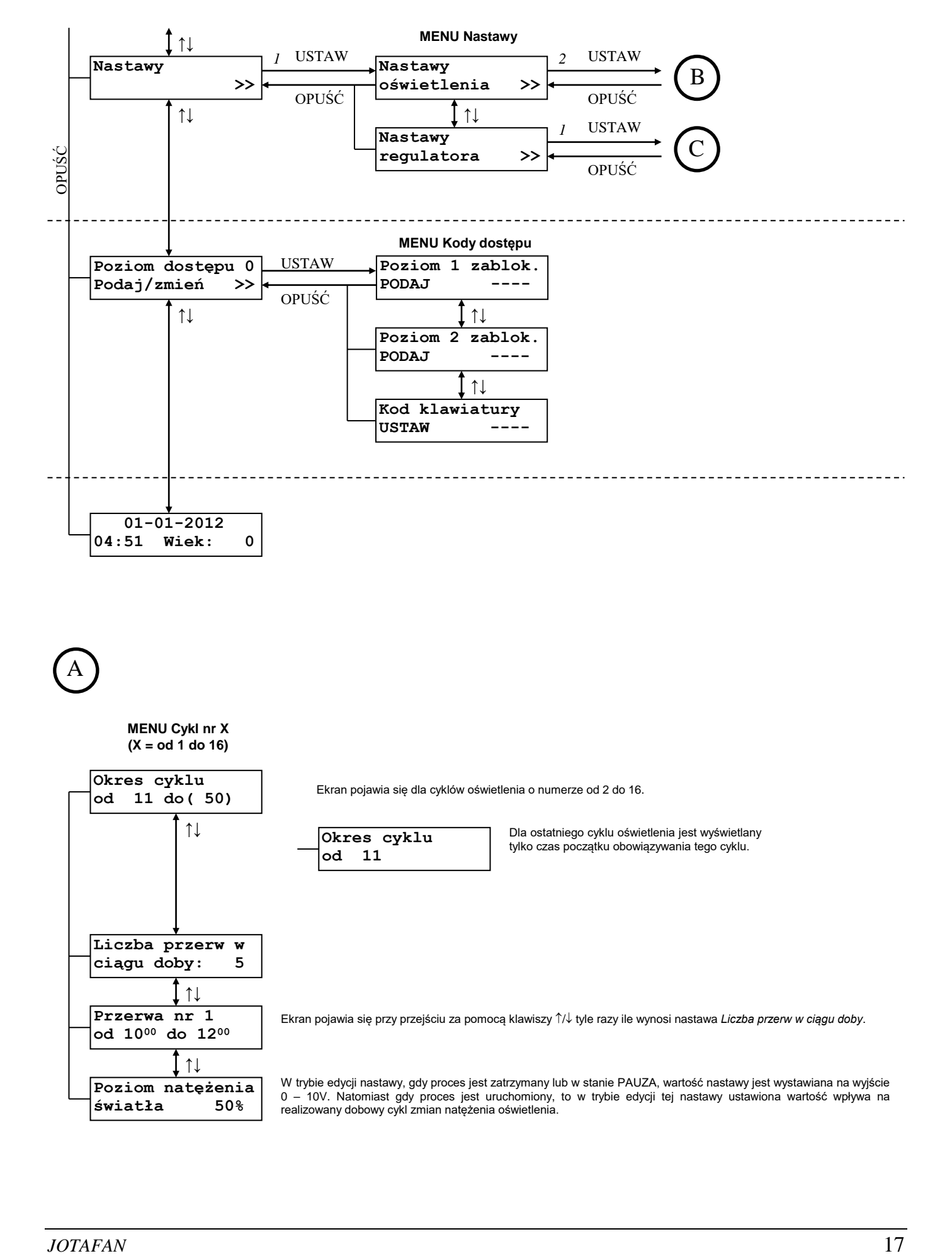

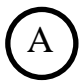

#### **MENU Cykl nr X (X = od 1 do 16)**

**światła 50%** 

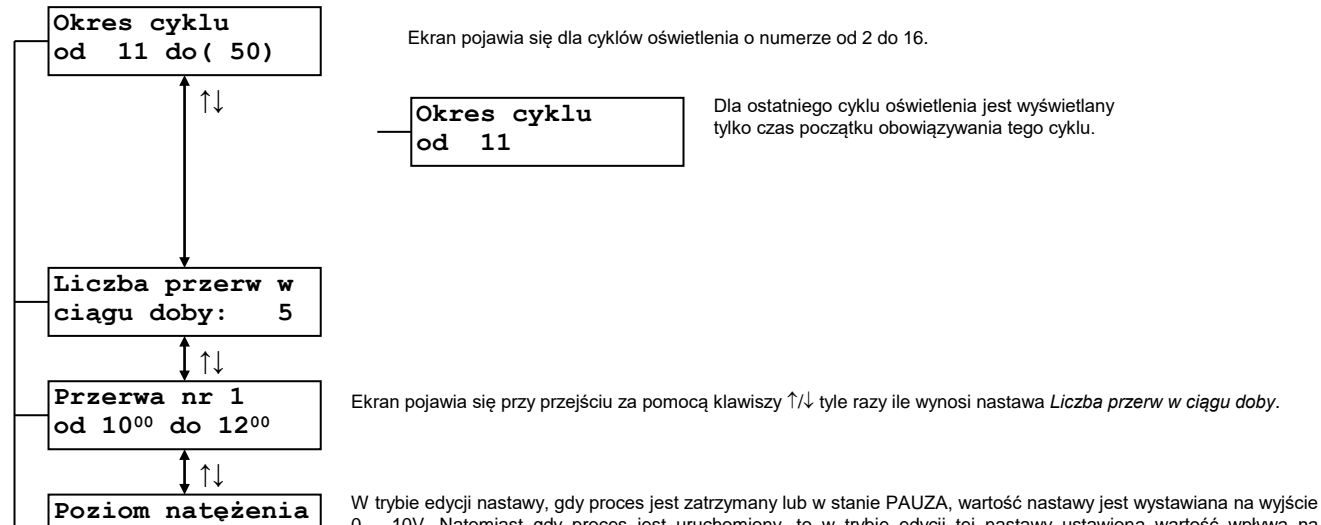

0 – 10V. Natomiast gdy proces jest uruchomiony, to w trybie edycji tej nastawy ustawiona wartość wpływa na realizowany dobowy cykl zmian natężenia oświetlenia.

# B

#### **MENU Nastawy oświetlenia**

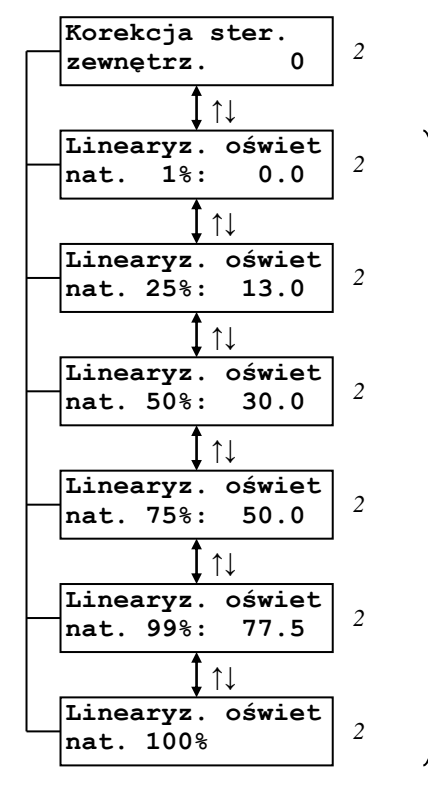

Gdy proces jest zatrzymany lub w stanie PAUZA, to w trakcie wyświetlania tych ekranów wartość nastawy jest wystawiona na wyjście 0 – 10V.

 $\mathsf{C}$ 

**MENU Nastawy regulatora**

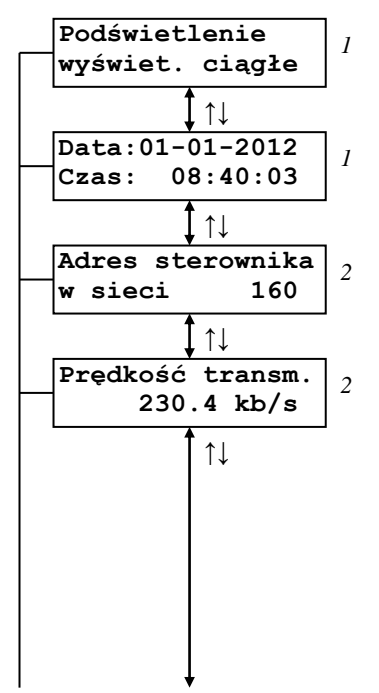

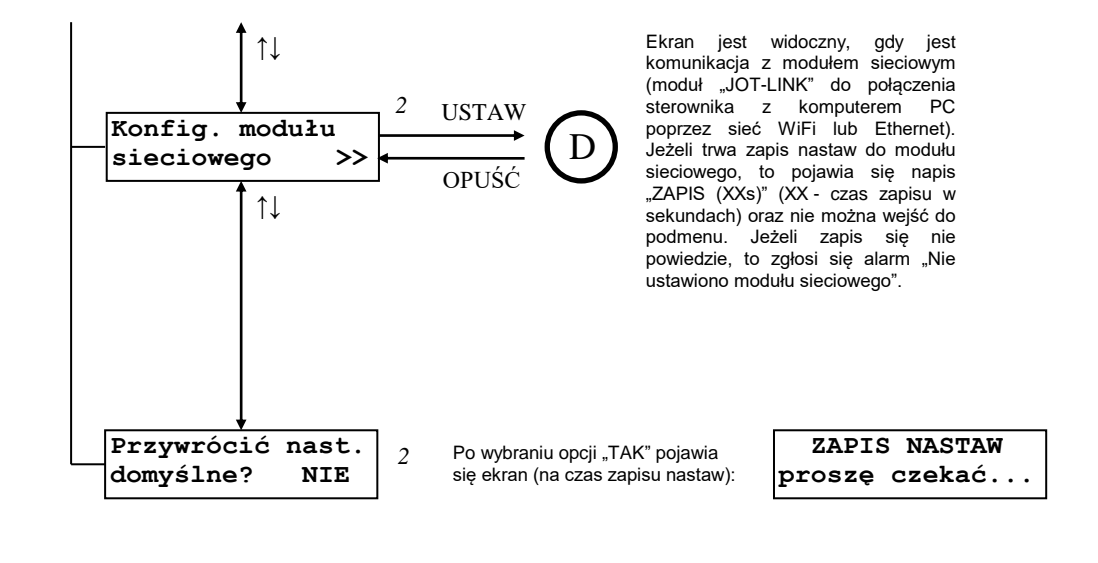

**MENU Konfig. modułu sieciowego**

D

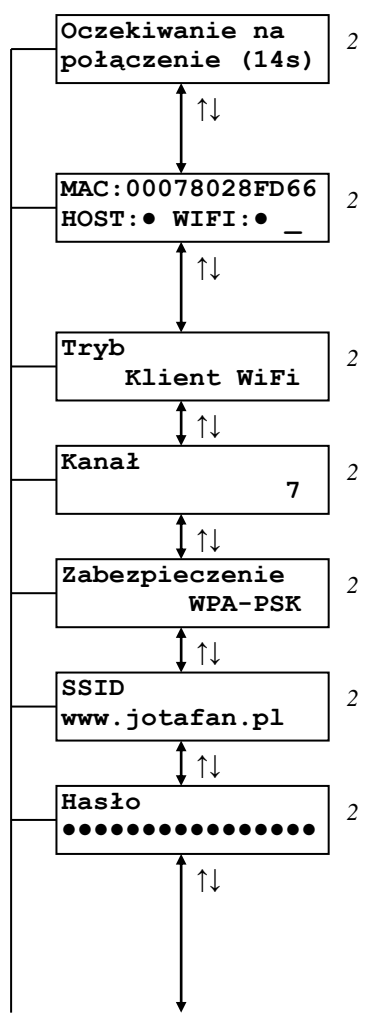

Ekran jest widoczny jedynie tuż po wejściu do MENU "Konfig. modułu sieciowego". Podczas wyświetlania tego ekranu sterownik próbuje skomunikować się z modułem sieciowym JOT-LINK. Jeżeli próba się nie powiedzie w ciągu 14s, to pojawi się komunikat "Brak połączenia z modułem" i nastąpi powrót do menu nadrzędnego.

Na ekranie są widoczne informacje o module sieciowym: adres MAC, HOST - stan połączenia ze zdalnym punktem (znak "●" – jest połączenie), WIFI – załączenie/wyłączenie radia WIFI (znak "●" - radio załączone; informacja widoczna, gdy nastawa *Tryb* ma wartość "Punkt dostępowy" lub "Klient WiFi"), RJ45 – połączenie z siecią przewodową Ethernet (znak "•" – jest połączenie z siecią Ethernet; informacja widoczna, gdy nastawa *Tryb* ma wartość "Ethernet"), wskaźnik poziomu sygnału radiowego ("\_" – brak sygnału sieci WiFi; informacja widoczna, gdy nastawa *Tryb* ma wartość "Klient WiFi").

Ekran widoczny, gdy nastawa Tryb ma wartość "Punkt dostępowy".

Ekran widoczny, gdy nastawa *Tryb* ma wartość "Punkt dostępowy" lub "Klient WiFi".

Ekran widoczny, gdy nastawa *Tryb* ma wartość "Klient WiFi" lub gdy nastawa *Tryb* ma wartość "Punkt dostępowy" i nastawa Zabezpieczenie ma wartość różną od "brak".

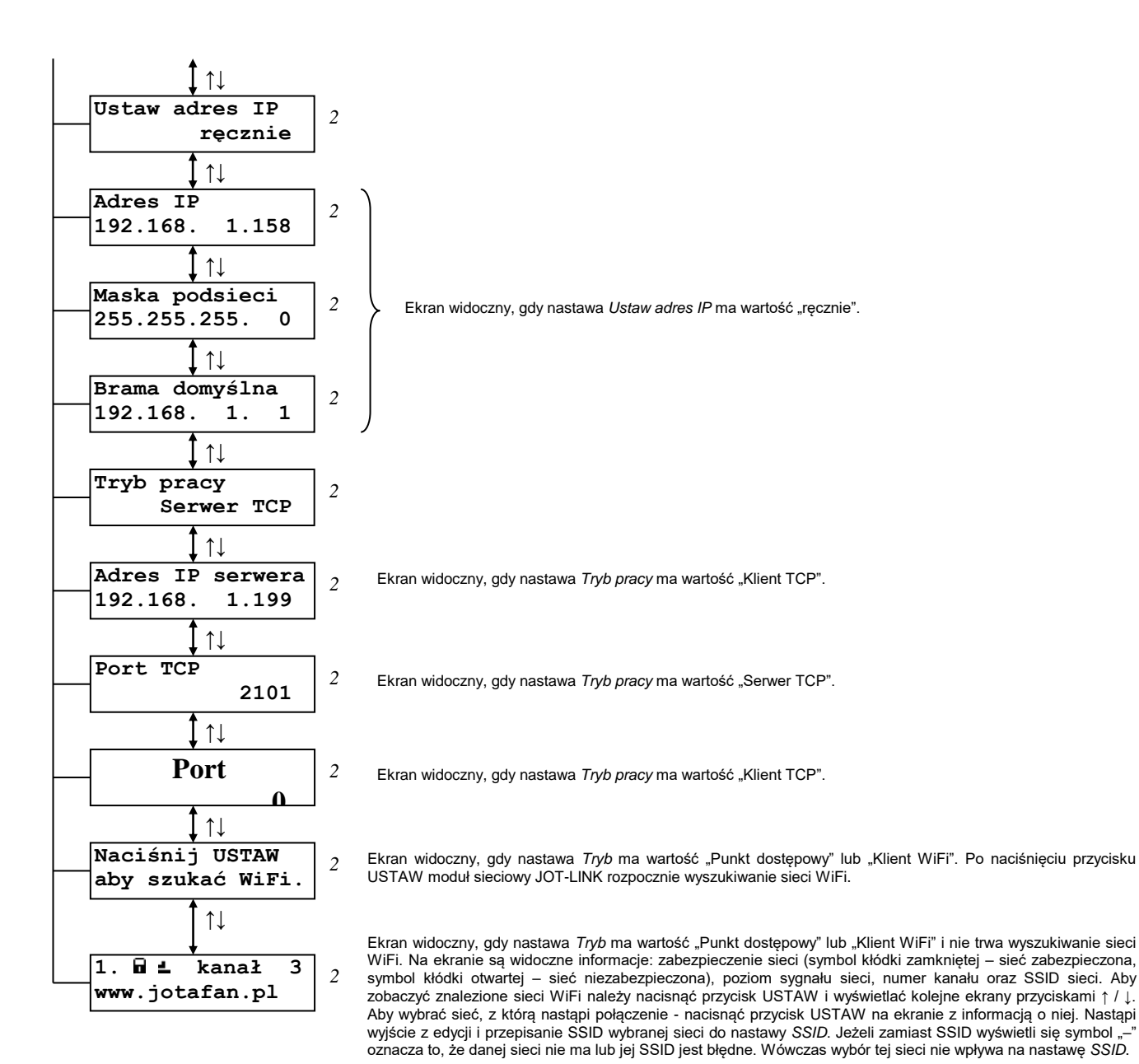

#### **MENU Kreator startu**

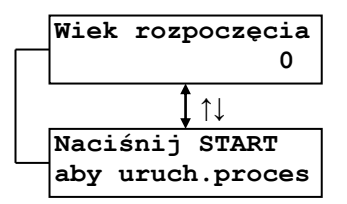

#### **MENU Komunikacja z PC**

**procesu z PC** 

**Uruchomienie** Ekran widoczny przez pewien czas po uruchomieniu sterowania za pomocą programu komputerowego.

**Zmiana nastaw z komputera PC** 

Ekran widoczny przez pewien czas po zmianie nastaw za pomocą programu komputerowego.

## <span id="page-21-0"></span>**9.1. Poruszanie się po MENU regulatora**

Przyciskami  $\sqrt{\ }$  następuje zmiana ekranów na tym samym poziomie MENU. Jeżeli na jednym ekranie znajdują się dwie nastawy to symbol "←" wskazuje bieżącą pozycję do ewentualnej edycji. Aby zmienić wartość nastawy należy nacisnąć przycisk USTAW, uaktywnia się wtedy **tryb edycji** (sygnalizowany symbolem "<" po prawej stronie liczby). Wówczas przyciskami PLUS/MINUS można zmienić daną wartość. Jeżeli nastawa składa się z kilku wartości (np. data i czas) to przyciskami / można przechodzić pomiędzy nimi. Przyciskiem USTAW następuje zaakceptowanie tej wartości i od tego momentu będzie ona uwzględniana przez regulator. Będąc w trybie edycji przyciskiem OPUŚĆ można go porzucić i przywrócić poprzednią wartość nastawy.

Symbol ">>" w dolnym prawym rogu sygnalizuje obecność tzw. PODMENU. Naciskając przycisk USTAW Użytkownik wywołuje dane PODMENU. Powrót do MENU nadrzędnego następuje po naciśnięciu przycisku OPUŚĆ.

### <span id="page-21-1"></span>**9.2. Nastawy regulatora**

Wszystkie nastawy są zapisywane w pamięci nieulotnej i odtwarzane przy każdym uruchomieniu regulatora. Dla zwiększenia niezawodności oprogramowanie zostało wyposażone w procedury służące do kontroli poprawności danych i obsługę błędów pamięci. W momencie stwierdzenia nieprawidłowości zostaje zgłoszony alarm i wyświetlony odpowiedni komunikat. Szczegółowy opis znajduje się w rozdziale "Komunikaty alarmowe".

## <span id="page-21-2"></span>**9.3. MENU Harmonogram oświetlenia**

Nastawy zawarte w tym MENU wpływają tylko na pracę w trybie automatycznym.

Wyświetlany tekst Poziom dostępu Wartość minimalna Wartość maksymalna Wartość domyślna Krok zmiany Natężenie świat. w przerwie:Wył. 0 | Wył., 1% | 99% | Wył. | 1% Poziom natężenia oświetlenia w automatycznym trybie pracy osiągany w trakcie przerwy oświetlenia. W trybie edycji nastawy, gdy proces jest zatrzymany lub w stanie PAUZA, wartość nastawy jest wystawiana na wyjście 0 – 10V. Natomiast gdy proces jest uruchomiony, to w trybie edycji tej nastawy ustawiona wartość wpływa na realizowany dobowy cykl zmian natężenia oświetlenia. **Jeżeli wartość nastawy jest równa lub większa od wartości nastawy** *Poziom natężenia światła* **z aktualnie realizowanego harmonogramu oświetlenia to jest ona automatycznie ograniczona w procesie regulacji dla trybu automatycznego (NIE przy wyświetlaniu wartości) do wartości** *Poziom natężenia światła* **pomniejszonej o 1%.**

**Tabela 2** *Opis menu Harmonogram oświetlenia*

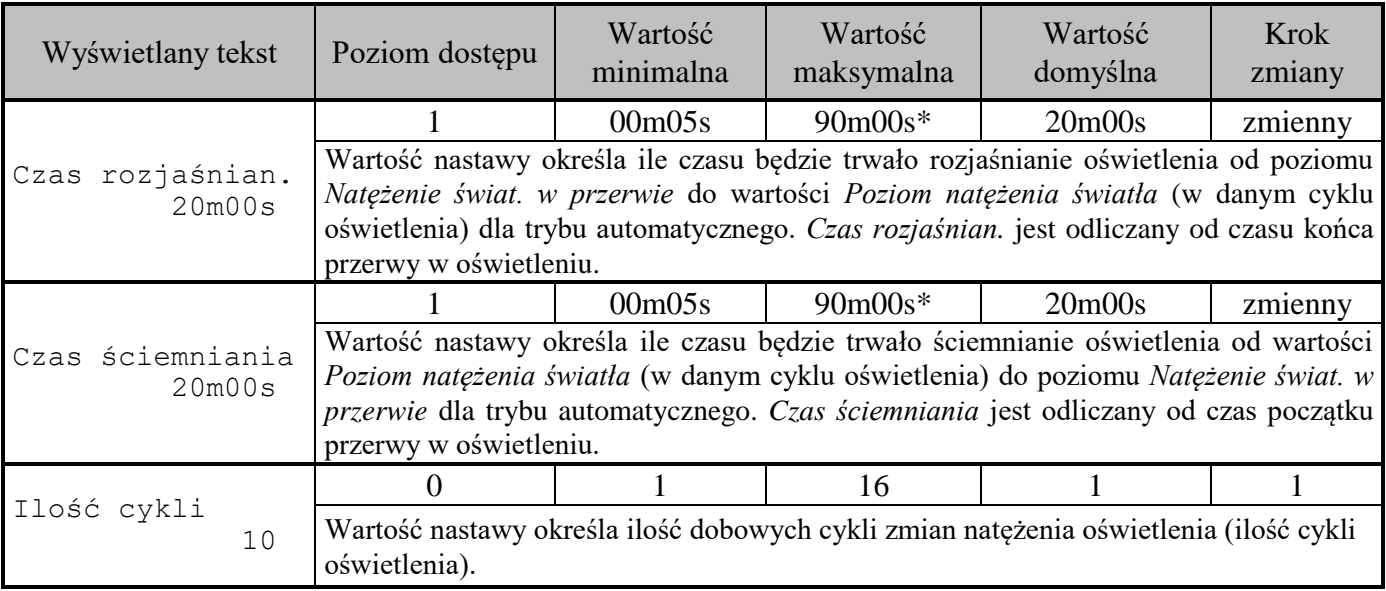

\* Wartość maksymalna jest równa 90 minut, jeżeli wartość nastawy *Liczba przerw w ciągu doby* dla wszystkich, dostępnych dobowych cykli zmian natężenia oświetlenia (cykli oświetlenia) będzie mniejsza od 9. Jeżeli dla któregokolwiek cyklu oświetlenia nastawa *Liczba przerw w ciągu doby* ma wartość 9, to wartość maksymalna jest równa 80 minut.

# <span id="page-22-0"></span>**9.4. MENU Cykl nr X (X = od 1 do 16)**

Nastawy zawarte w tym MENU wpływają tylko na pracę w trybie automatycznym.

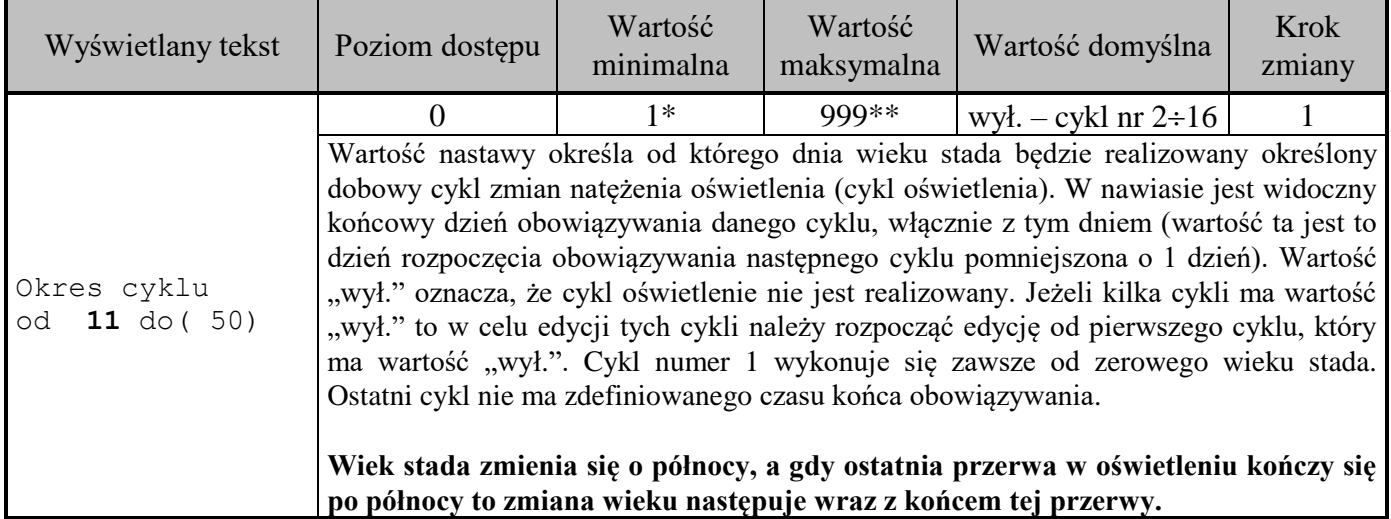

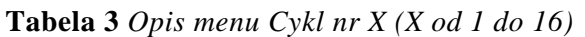

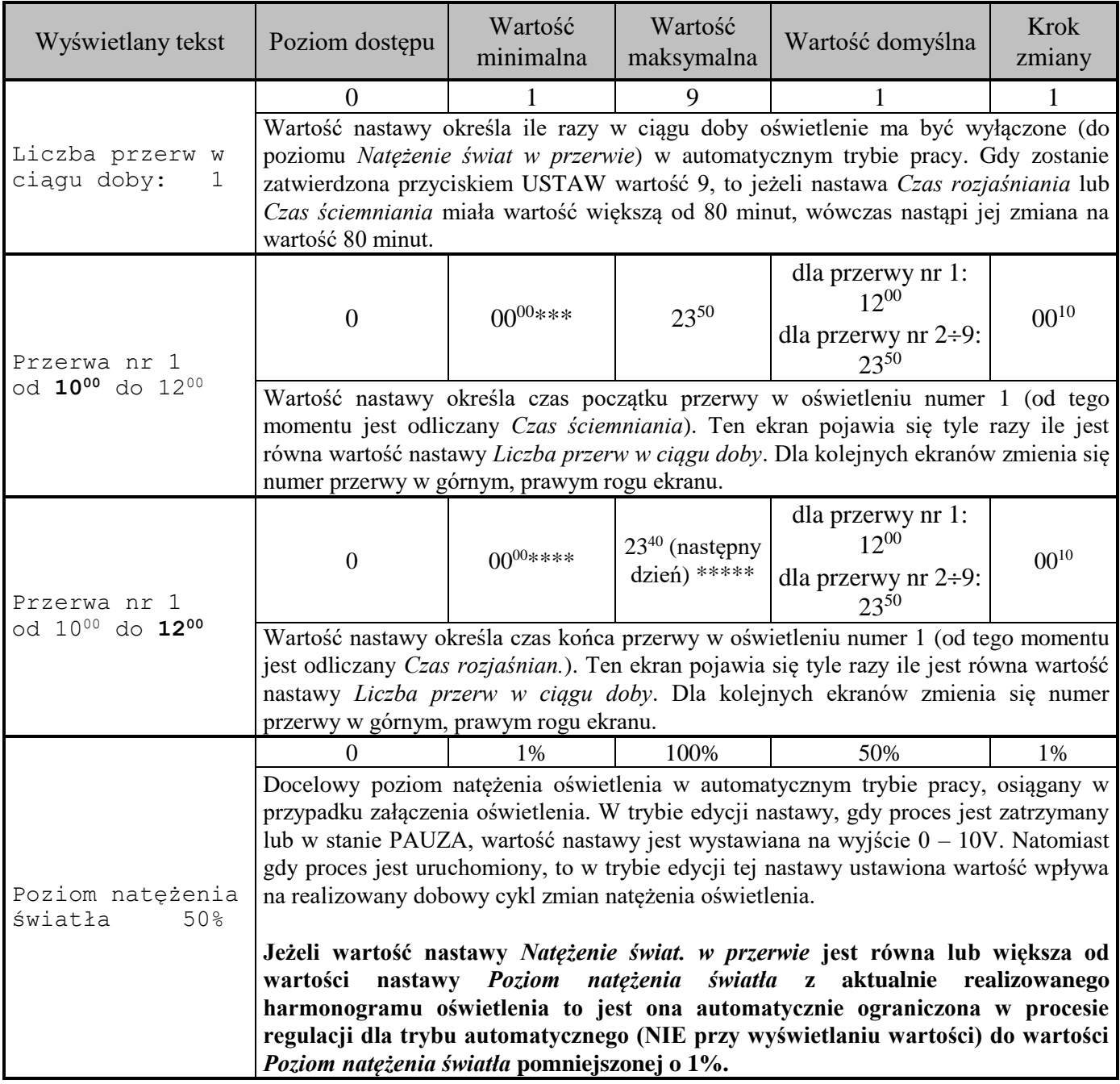

\* Dla harmonogramu nr 2 wartość minimalna nastawy jest równa 1, dla pozostałych harmonogramów – wartość nastawy dla poprzedniego harmonogramu oświetlenia powiększona o 1.

\*\* Dla ostatniego harmonogramu oświetlenia wartość maksymalna nastawy jest równa 999, dla pozostałych harmonogramów – wartość nastawy dla następnego harmonogramu oświetlenia pomniejszona o 1.

\*\*\* Wartość minimalna zależy od wartości nastawy czas końca ostatniej przerwy oraz jest ograniczona przez warunek mówiący, że przerwa nie może trwać dłużej niż 2350.

\*\*\*\* Czas końca przerwy nie może być mniejszy niż czas początku przerwy o tym samym numerze.

\*\*\*\*\* Wartość maksymalna zależy od wartości nastawy czas początku pierwszej przerwy oraz jest ograniczona przez warunek mówiący, że przerwa nie może trwać dłużej niż 23<sup>50</sup>.

### **Po wprowadzeniu cyklu oświetlenia należy skontrolować całość cyklu oświetlenia w celu sprawdzenia jego poprawności.**

# <span id="page-24-0"></span>**9.5. MENU Nastawy oświetlenia**

| Wyświetlany tekst                            | Poziom dostępu                                                                                                    | Wartość<br>minimalna | Wartość<br>maksymalna | Wartość domyślna | Krok<br>zmiany |
|----------------------------------------------|----------------------------------------------------------------------------------------------------|----------------------|-----------------------|------------------|----------------|
| Korekcja ster.<br>zewnętrz.<br>0             | 2                                                                                                    | $-100$               | 100                   |                  |                |
|                                              | Wartość nastawy umożliwia wprowadzenie stałej wartości wysyłanej wraz z bieżącym<br>poziomem sterowania do procesora realizującego sterowanie analogowym napięciem<br>wyjściowym 0-10V.                                                                                        |                      |                       |                  |                |
|                                              | Nieprawidłowe dobranie tej wartości może spowodować niepoprawną pracę<br>wyjścia napięcia analogowego 0 – 10V (objawiającą się rozbłyskami<br>oświetlenia).                                                                                                    |                      |                       |                  |                |
| oświet<br>Linearyz.<br>0.0<br>nat.<br>$1\$ : |                                                                                                    | 0.0                  | 100,0                 | 0.0              | 0,5            |
|                                              | Wartość nastawy ustala natężenie światła (przekładające się na wartość wyjściowego<br>napięcia analogowego) na poziomie 1%. Gdy proces jest zatrzymany lub w stanie<br>PAUZA, to w trakcie wyświetlania tego ekranu wartość nastawy jest wystawiana na<br>wyjście $0 - 10V$ .  |                      |                       |                  |                |
| Linearyz.<br>oświet<br>nat. 25%:<br>13.0     | 2                                                                                                    | 0,0                  | 100,0                 | 13,0             | 0,5            |
|                                              | Wartość nastawy ustala natężenie światła (przekładające się na wartość wyjściowego<br>napięcia analogowego) na poziomie 25%. Gdy proces jest zatrzymany lub w stanie<br>PAUZA, to w trakcie wyświetlania tego ekranu wartość nastawy jest wystawiana na<br>wyjście $0 - 10V$ . |                      |                       |                  |                |
| oświet<br>Linearyz.<br>nat. 50%:<br>30.0     | 2                                                                                                    | 0,0                  | 100,0                 | 30,0             | 0,5            |
|                                              | Wartość nastawy ustala natężenie światła (przekładające się na wartość wyjściowego<br>napięcia analogowego) na poziomie 50%. Gdy proces jest zatrzymany lub w stanie<br>PAUZA, to w trakcie wyświetlania tego ekranu wartość nastawy jest wystawiana na<br>wyjście $0 - 10V$ . |                      |                       |                  |                |
| oświet<br>Linearyz.<br>nat. 75%:<br>50.0     | $\overline{2}$                                                                                                    | 0,0                  | 100,0                 | 50,0             | 0,5            |
|                                              | Wartość nastawy ustala natężenie światła (przekładające się na wartość wyjściowego<br>napięcia analogowego) na poziomie 75%. Gdy proces jest zatrzymany lub w stanie<br>PAUZA, to w trakcie wyświetlania tego ekranu wartość nastawy jest wystawiana na<br>wyjście $0 - 10V$ . |                      |                       |                  |                |
| Linearyz.<br>oświet<br>nat. 99%:<br>77.5     | $\mathcal{D}_{\cdot}$                                                                                                    | 0,0                  | 100.0                 | 77,5             | 0,5            |
|                                              | Wartość nastawy ustala natężenie światła (przekładające się na wartość wyjściowego<br>napięcia analogowego) na poziomie 99%. Gdy proces jest zatrzymany lub w stanie<br>PAUZA, to w trakcie wyświetlania tego ekranu wartość nastawy jest wystawiana na<br>wyjście $0 - 10V$ . |                      |                       |                  |                |
| Linearyz. oświet<br>nat. 100%                | $\overline{2}$                                                                                                    |                      |                       |                  |                |
|                                              | Ekran poglądowy, bez możliwości edycji. Gdy proces jest zatrzymany lub w stanie<br>PAUZA, to w trakcie wyświetlania tego ekranu napięcie 10V jest wystawiane na<br>wyjście $0 - 10V$ .                                                                                         |                      |                       |                  |                |

**Tabela 4** *Opis menu Nastawy oświetlenia*

Gdy proces jest zatrzymany lub w stanie PAUZA, to:

- a) przy wejściu na ekran z nastawą linearyzacji oświetlenia najpierw oświetlenie jest płynnie wygaszane do 0% a następnie jest ono płynnie rozjaśnianie do wartości wynikającej z wartości nastawy dla danego ekranu linearyzacyjnego,
- b) przy opuszczeniu ekranu linearyzacyjnego oświetlenie jest płynnie wygaszane do 0% a następnie jest ono płynnie rozjaśnianie do wartości wynikającej z bieżącego stanu regulatora.

# <span id="page-25-0"></span>**9.6. MENU Nastawy sterownika**

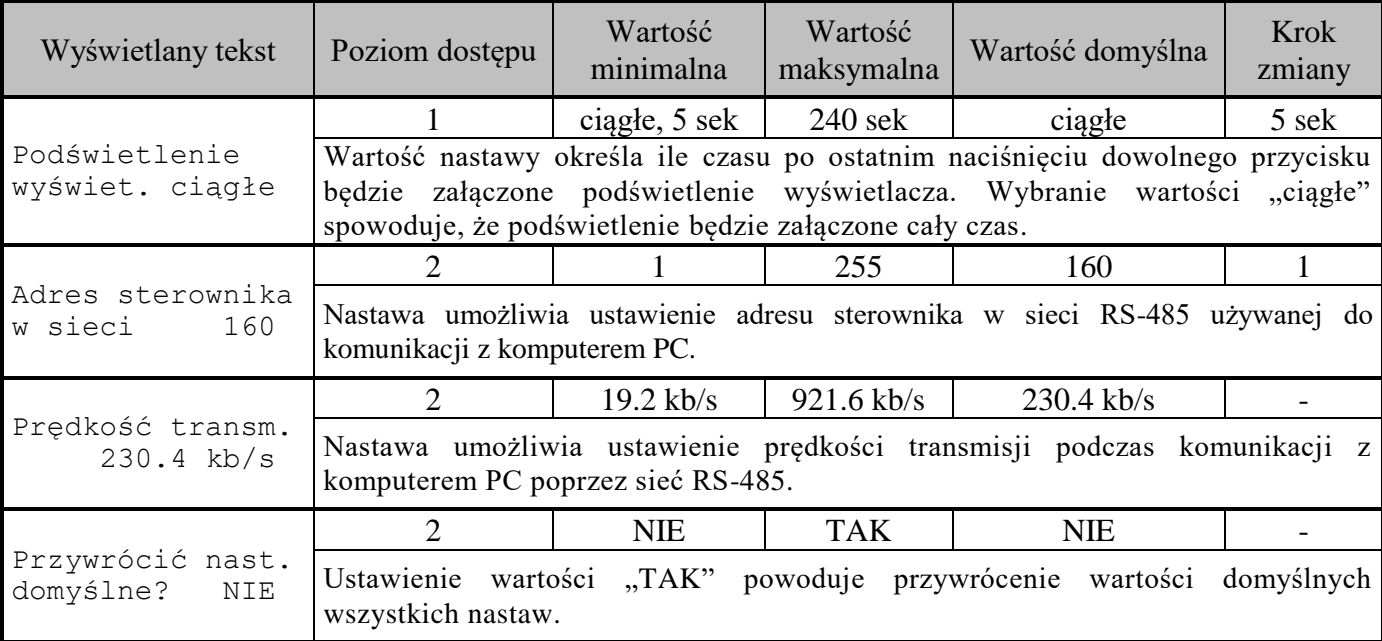

**Tabela 5** *Opis menu Nastawy sterownika*

# <span id="page-25-1"></span>**9.7. MENU Konfig. modułu sieciowego**

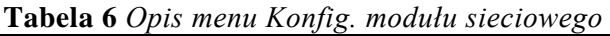

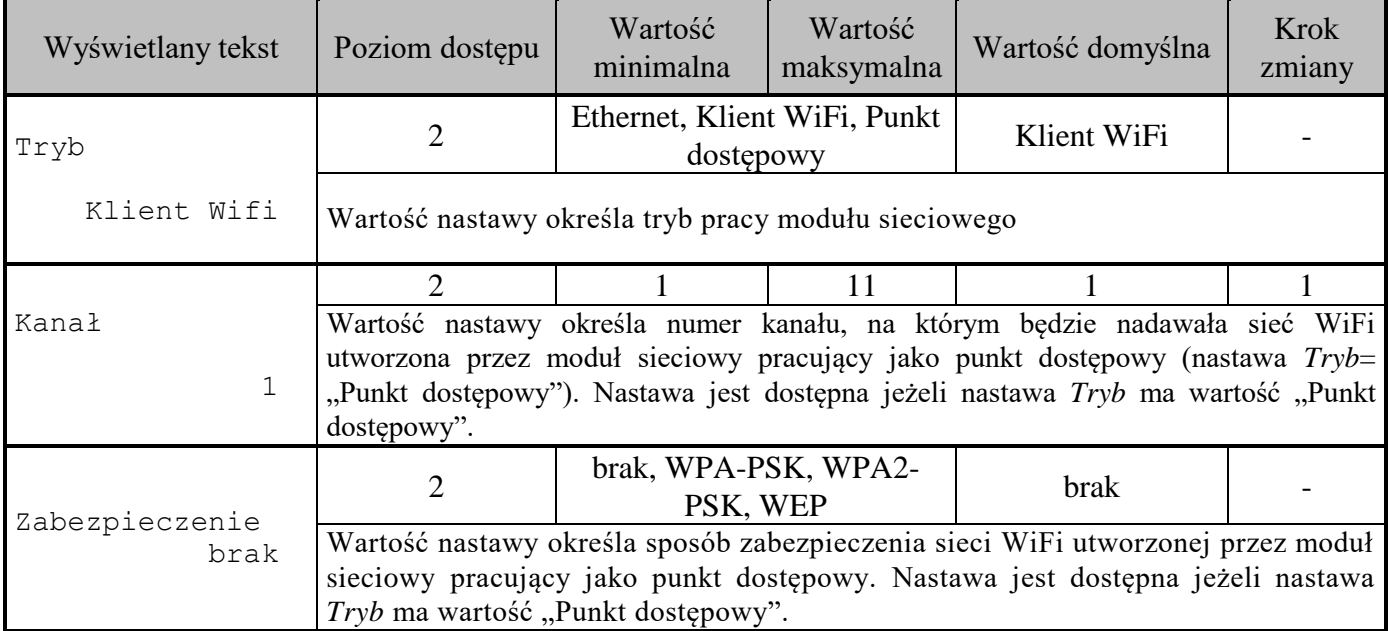

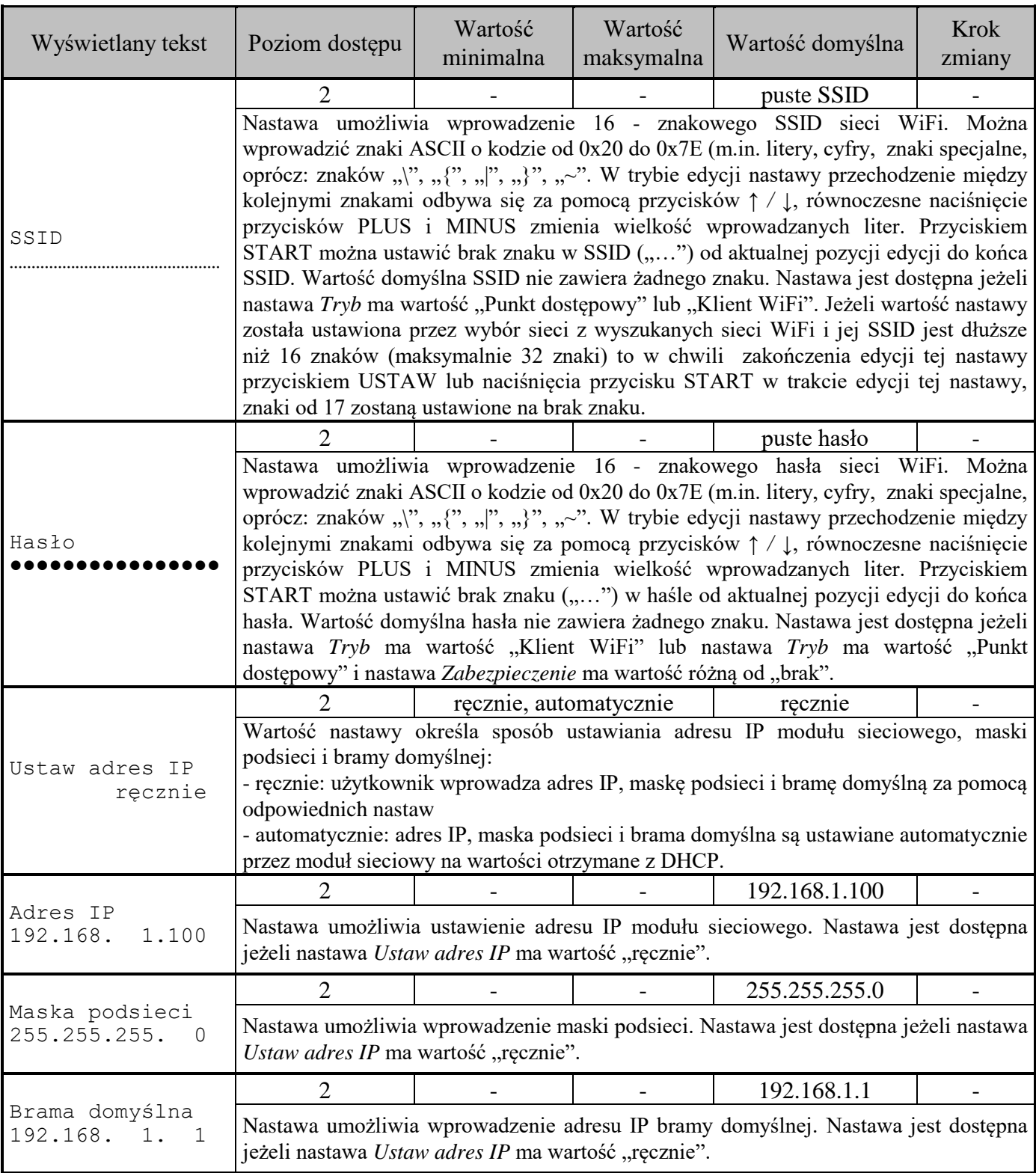

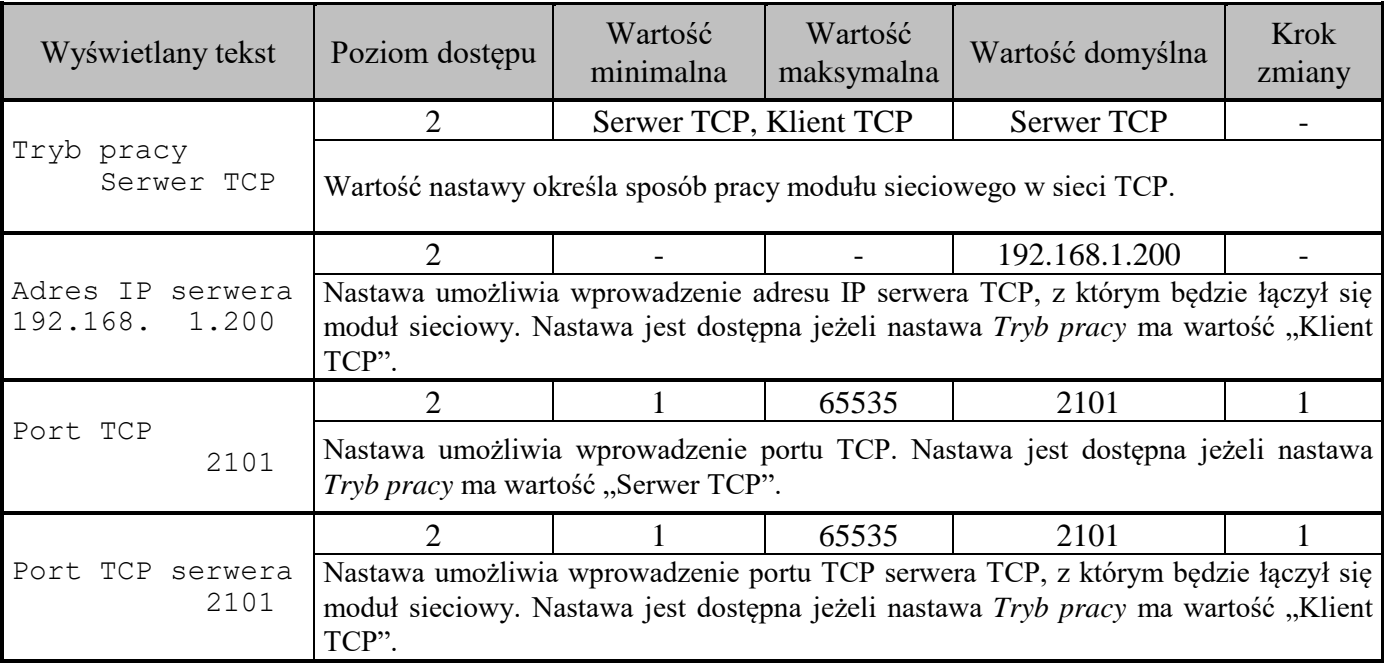

### <span id="page-27-0"></span>**10. Tryb ręczny**

Tryb ten służy do ręcznego ustawienia przez Użytkownika natężenia oświetlenia, które będzie utrzymywane stale na ustawionym poziomie. Tryb ręczny można uruchomić gdy proces jest zatrzymany lub w stanie PAUZA poprzez naciśnięcie klawisza PLUS w trybie spoczynkowym. Zmiana poziomu sterowania odbywa się przez przyciśnięcie przycisku PLUS lub MINUS. Ustawiona wartość natężenia oświetlenia jest zapamiętywana w sterowniku po zniknięciu symbolu "**R=**" (następuje to około po 3 sekundach od ostatniego naciśnięcia przycisku PLUS lub MINUS). W trybie ręcznym na wyświetlaczu wyświetlane są:

- aktualna godzina (nie ma wpływu na proces sterowania)
- informacja o trybie pracy
- ustawiony poziom sterowania

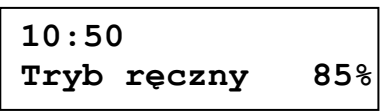

Jednorazowe, krótkie wciśnięcie przycisku STOP (proces zatrzymany lub w stanie PAUZA) powoduje wyłączenie trybu ręcznego (powrót do procesu zatrzymanego lub w stanie PAUZA, w zależności w jakim stanie znajdował się regulator przed wejściem w tryb ręczny; wyłączenie oświetlenia). Aby uruchomić proces (tryb automatyczny):

- jeżeli proces jest zatrzymany, należy przejść na ekran spoczynkowy i nacisnąć przycisk START
- jeżeli proces jest w stanie PAUZA, należy nacisnąć przycisk START.

### <span id="page-28-0"></span>**11. Tryb automatyczny (proces uruchomiony)**

Tryb ten służy do realizacji dobowego cyklu automatycznych załączeń/wyłączeń sterowania oświetlenia. Użytkownik może zdefiniować 16 takich dobowych cykli oświetlenia. Dla każdego cyklu można ustalić liczbę przerw w ciągu doby (maksymalnie 9 przerw), czasy początku i końca poszczególnych przerw oraz zadany poziom natężenia oświetlenia. Przełączenie na kolejny dobowy cykl jest wykonywany na podstawie wieku stada, której wartość początkową ustala użytkownik. Aktualnie realizowany cykl oświetlenia jest oznaczony znakiem \* w MENU "Harmonogram oświetlenia".

Na wyświetlaczu w trybie automatycznym są wyświetlane:

- aktualna godzina
- rodzaj i godzina podjęcia najbliższej zmiany sterowania
- informacja o trybie pracy
- wynikający z dobowego cyklu pracy poziom sterowania.

Sposób działania zostanie omówiony na przykładzie:

Użytkownik chce, aby w obiekcie oświetlenie było wyłączone w godzinach od 12<sup>00</sup> do 15<sup>00</sup> i od  $22^{00}$  do  $6^{30}$ . W pozostałych godzinach ma świecić na poziomie 75%. W pierwszej kolejności Użytkownik w MENU "Harmonogram oświetlenia" ustawia wartość nastawy *Ilość cykli* na 1, wartość nastawy Natężenie świat. w przerwie na "Wył.". Następnie przechodzi do MENU "Cykl nr 1", w którym ustawia wartość nastawy *Liczba przerw w ciągu doby* na 2. Następnie ustawia wartość nastawy *Przerwa nr 1* na wartość *od* 12<sup>00</sup> *do* 15<sup>00</sup>. Analogicznie wartość nastawy *Przerwa nr 2* na wartość *od* 22<sup>00</sup> *do* 6 <sup>30</sup>. Wartość nastawy *Poziom natężenie światła* na 75%.

W trybie pracy automatycznej sterowanie będzie realizowane następująco:

1) w godzinach od  $0^{00}$  do  $6^{30}$  sterowanie będzie wyłączone:

```
4:50 zał.o 630
Automat. Wył.
```
2) o godzinie  $6^{30}$  zostanie załączone sterowanie. Docelowy poziom sterowania (75%) zostanie osiągnięty po czasie wynikającym z nastawy *Czas rozjaśniania*.

```
6:30 wył.o 1200
Automat. 75%
```
3) o godzinie 12<sup>00</sup> zostanie wyłączone sterowanie. Poziom wyłączenia zostanie osiągnięty po czasie wynikającym z nastawy *Czas ściemniania*.

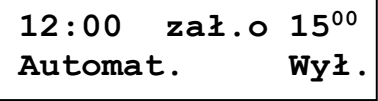

4) o godzinie 15<sup>00</sup> zostanie załączone sterowanie. Docelowy poziom sterowania (75%) zostanie osiągnięty po czasie wynikającym z nastawy *Czas rozjaśniania*.

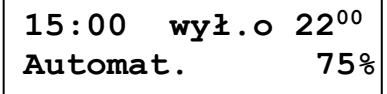

5) o godzinie 22<sup>00</sup> zostanie wyłączone sterowanie. Poziom wyłączenia zostanie osiągnięty po czasie wynikającym z nastawy *Czas ściemniania*.

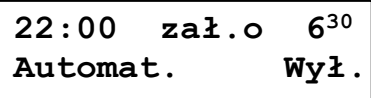

### <span id="page-29-0"></span>**12. Komunikaty alarmowe**

Regulator DUO-TIMER-010 prowadzi kontrolę zawartości nieulotnej pamięci nastaw oraz kontrolę poprawności komunikacji z mikroprocesorem realizującym sterowanie napięciem wyjściowym 0 – 10V. Wykrycie uszkodzenia regulatora powoduje zgłoszenie alarmu: miganie podświetlenia wyświetlacza oraz wyświetlenie komunikatu o alarmie.

**UWAGA!** Przy braku zasilania regulatora komunikaty alarmowe nie są wyświetlane, podświetlenie nie miga.

Potwierdzenie wyświetlanego komunikatu alarmowego przyciskiem USTAW powoduje uśpienie tego alarmu na okres 15 minut. Jeżeli wykrytych jest więcej, niż jedna sytuacja alarmowa, to zostają kolejno wyświetlone (i wymagają potwierdzenia klawiszem USTAW) komunikaty o każdej z nich, a po potwierdzeniu ostatniego alarmu regulator powraca do poprzednio wyświetlanego ekranu (przed zgłoszeniem alarmu). Każdy alarm posiada własny zegar odmierzający czas równy 15 minut (wpisanie tego czasu do odpowiedniego zegara następuje w chwili potwierdzenia danego alarmu klawiszem USTAW). Jeżeli przyczyna alarmu nie zniknie, to po odliczeniu "czasu uśpienia" dany alarm zostanie powtórnie zgłoszony. Jeżeli w trakcie uśpienia jakiegoś alarmu zostanie wykryta nowa, jeszcze nie zgłoszona sytuacja alarmowa, to zostanie ona zgłoszona natychmiast.

W MENU "Stan systemu" wyświetla się ekran *Brak alarmu system sprawny*, jeżeli nie wystąpił żaden alarm lub wyświetlają się komunikaty od zgłoszonych alarmów oraz ekran na którym jest odliczany czas uśpienia:

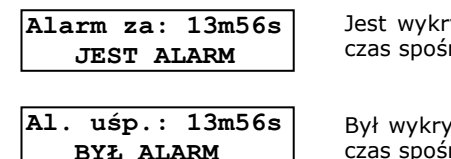

yty jakiś alarm i cały czas występuje. Jako czas uśpienia wyświetla się najkrótszy ród wszystkich czasów uśpienia dla alarmów, które cały czas występują.

ty jakiś alarm ale przyczyna ustąpiła. Jako czas uśpienia wyświetla się najdłuższy czas spośród wszystkich czasów uśpienia dla alarmów, które były i ich przyczyny ustąpiły.

W tabeli 7 przedstawiono wszystkie komunikaty alarmowe oraz sposób postępowania w przypadku ich wystąpienia.

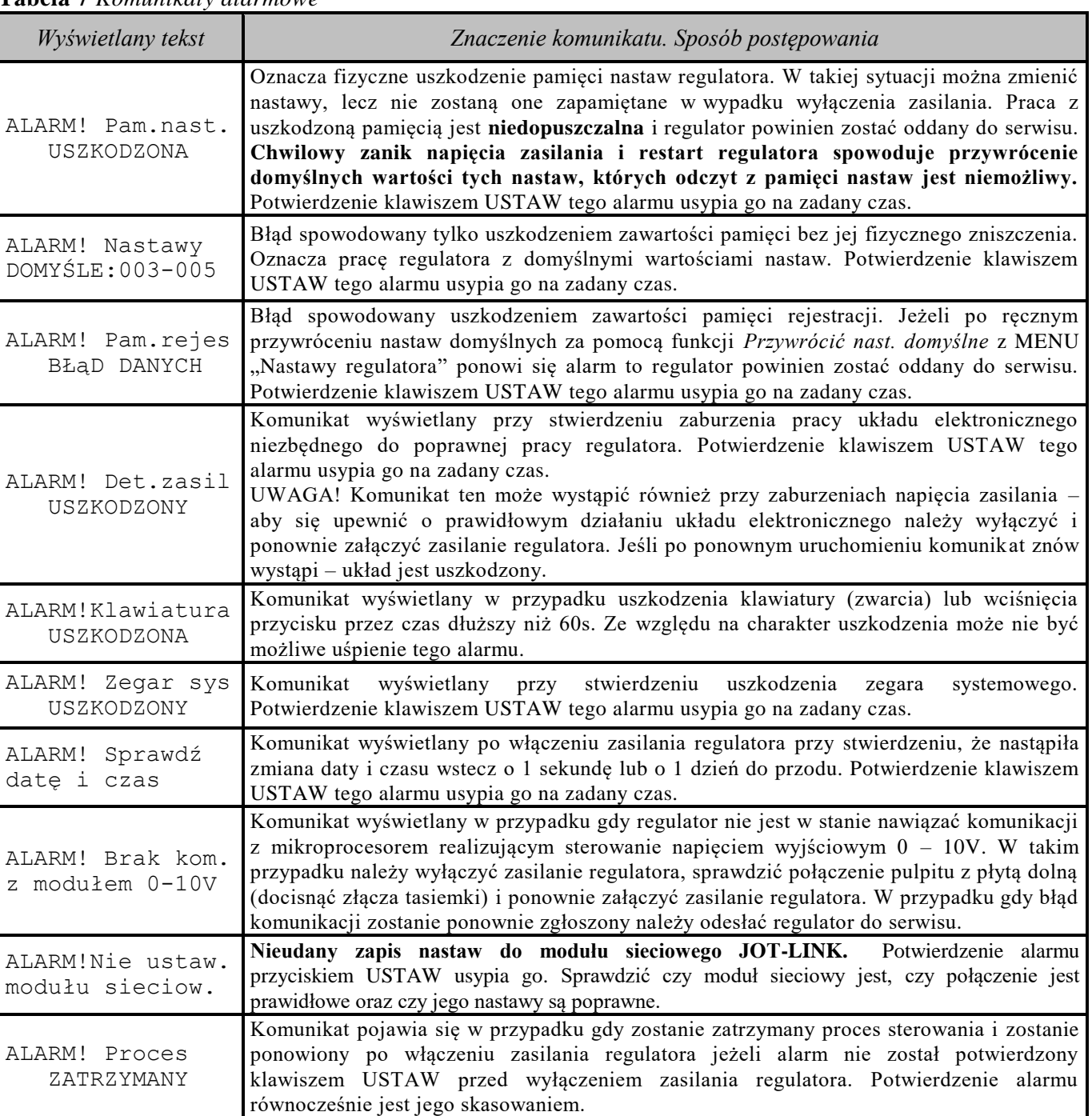

### **Tabela 7** *Komunikaty alarmowe*

## <span id="page-31-0"></span>**13. Gwarancja**

**Na urządzenie producent udziela dwuletniej gwarancji**, której bieg rozpoczyna się w dniu sprzedaży urządzenia. Dane Producenta znajdują się na stronie tytułowej niniejszej dokumentacji, a szczegóły gwarancji znajdują się na stronie internetowej Producenta, w dziale Warunki Gwarancji: *www.jotafan.pl/produkty,gwarancja-i-warunki-eksploatacji,84.html*

### WARUNKI GWARANCJI:

- 1. Firma *JOTAFAN* (gwarant) zapewnia, że sprzedany towar, na który została udzielona gwarancja, jest dobrej jakości.
- 2. Okres gwarancji na wymienione urządzenie wynosi **24 miesiące** od daty sprzedaży, nie dłużej jednak, niż 36 miesięcy od daty produkcji. Gwarancja jest ważna tylko po przedłożeniu dowodu zakupu.

## <span id="page-31-1"></span>**14. Zasady serwisowania urządzeń oraz ich instalacji elektrycznej**

Regulatory systemu JOTAFAN są zespołem urządzeń elektrycznych i elektronicznych połączonych ze sobą instalacją elektryczną i magistralą przesyłu danych. Jest to system o wysokim stopniu zaawansowania technicznego.

### **Aby system pracował poprawnie i niezawodnie – musi być okresowo serwisowany.**

### *UWAGA! Brak regularnego serwisowania systemu może doprowadzić do jego uszkodzenia co może być przyczyną awarii systemu i śmierci zwierząt!*

Okresowe serwisowanie jest obowiązkowe. Nieprzestrzeganie terminów serwisowania powoduje utratę gwarancji na system. Serwisowanie powinno być przeprowadzone przez osoby posiadające wymagane przepisami uprawnienia.

### *UWAGA! Niektóre czynności serwisowe mogą wykonać osoby nie posiadające takich uprawnień. Czynności te zostaną zaznaczone dopiskiem (UŻYTKOWNIK)*

Szczegóły dotyczące zasad serwisowania urządzeń znajdziecie Państwo na naszej stronie internetowej w dziale Warunki Gwarancji: www.jotafan.pl/produkty,gwarancja-i-warunki-eksploatacji,84.html